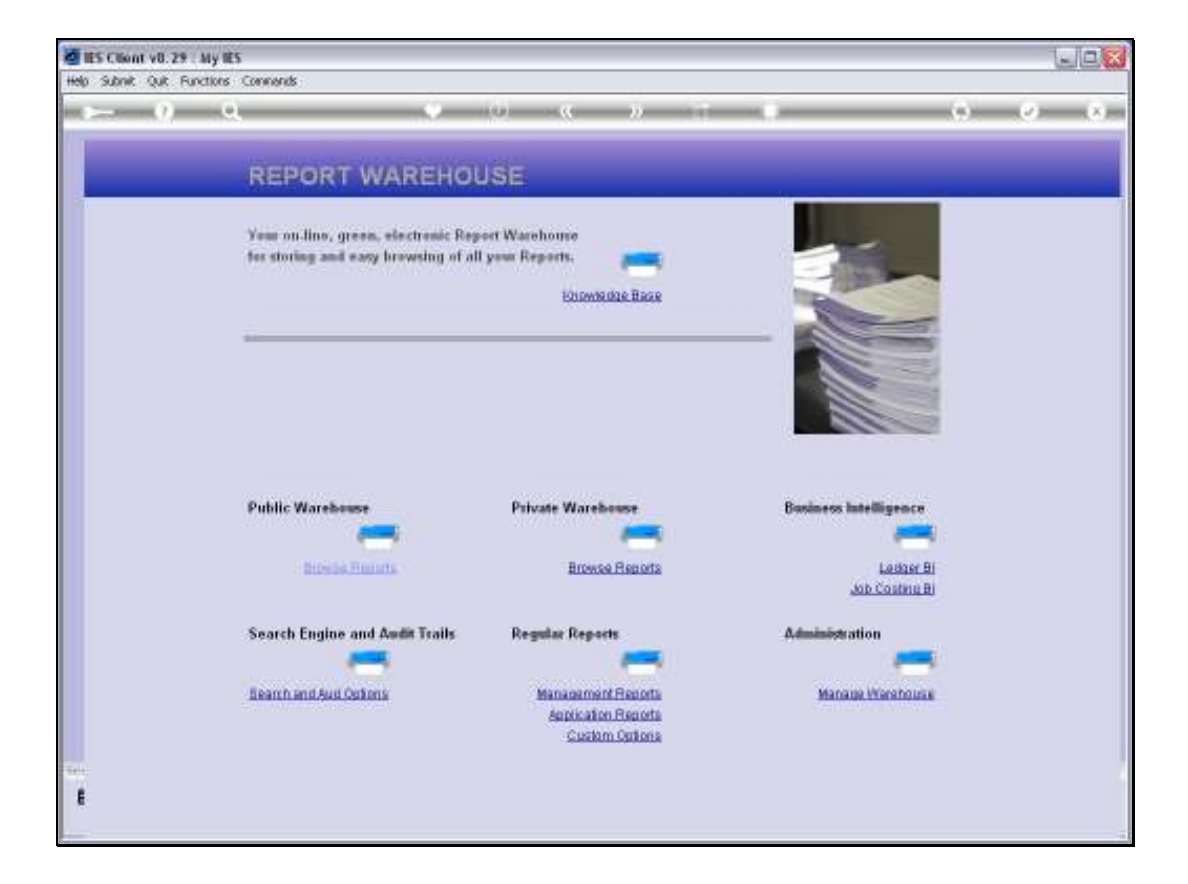

Slide notes: When we use Business Intelligence, we naturally use a lot of Legder Views. The question is, how easy is it to put together a Ledger View?

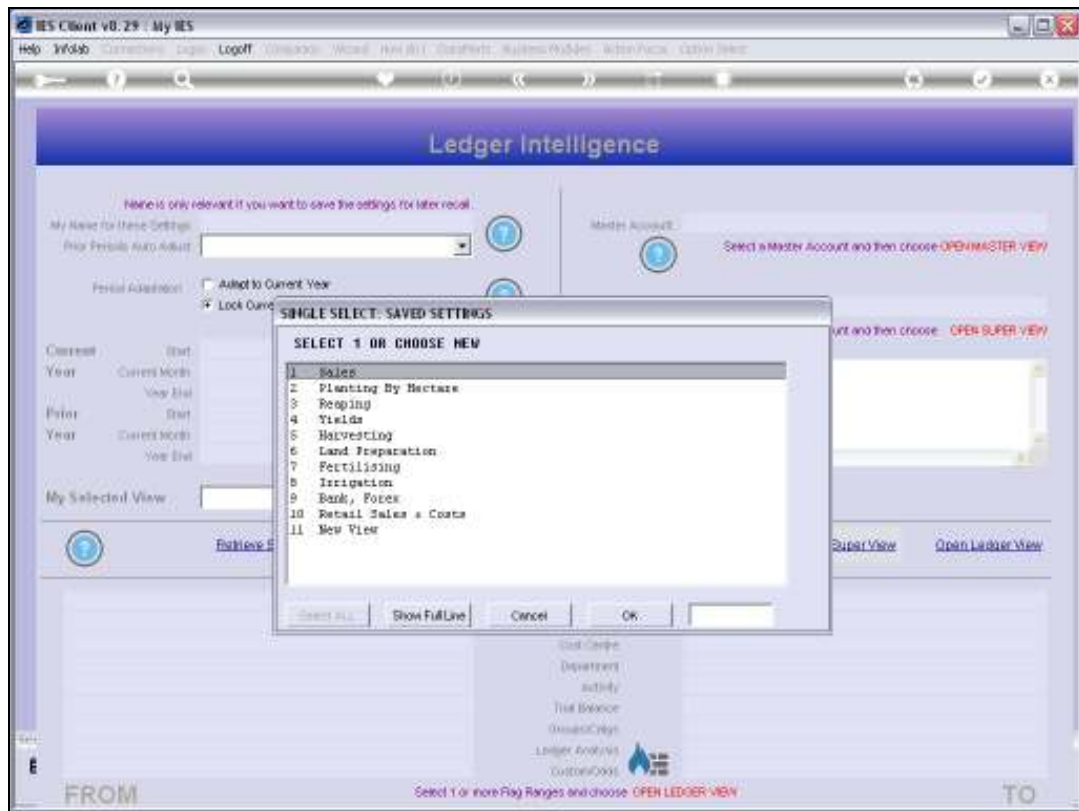

Slide notes: For our example, we will start with a 'New View'.

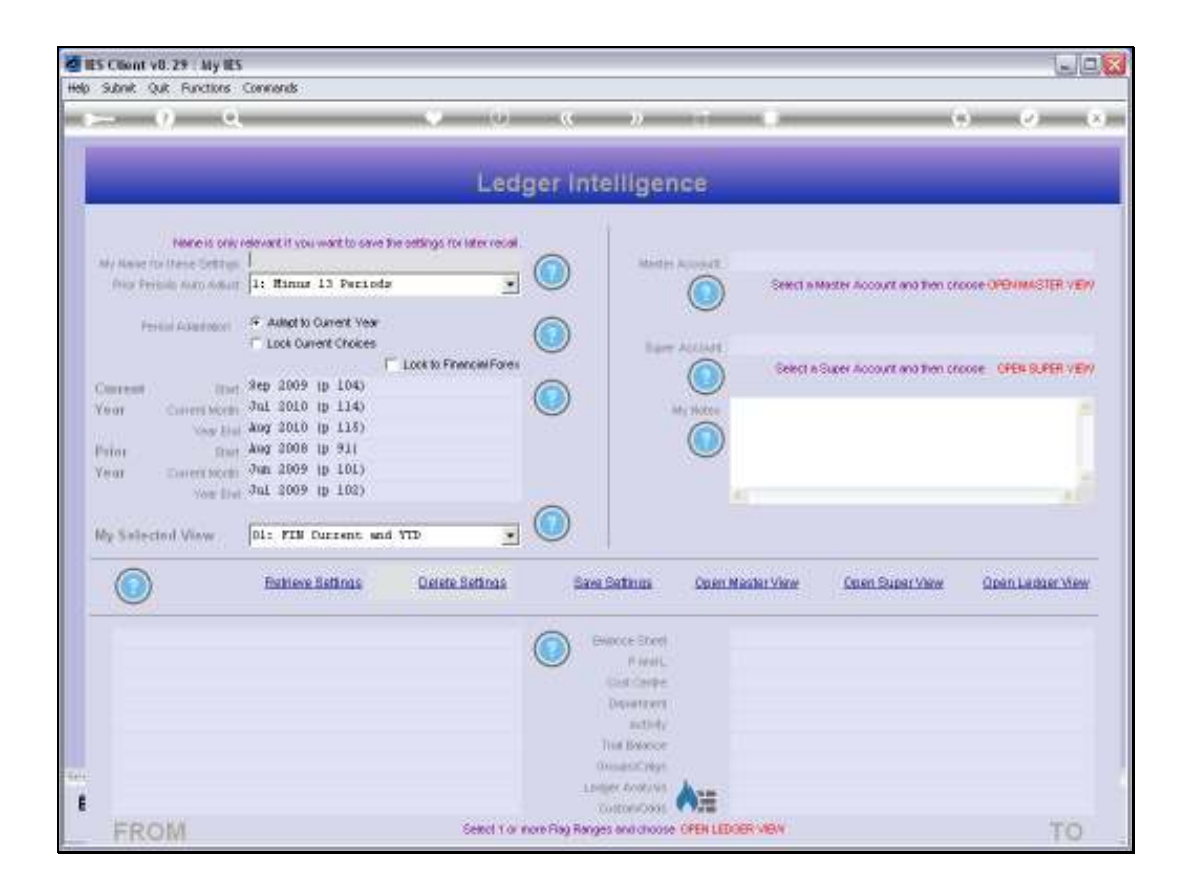

Slide notes: Ledger Views are constructed on the basis of selecting GL Accounts by Chart of Accounts Report Flag criteria. The Help offers some guidance.

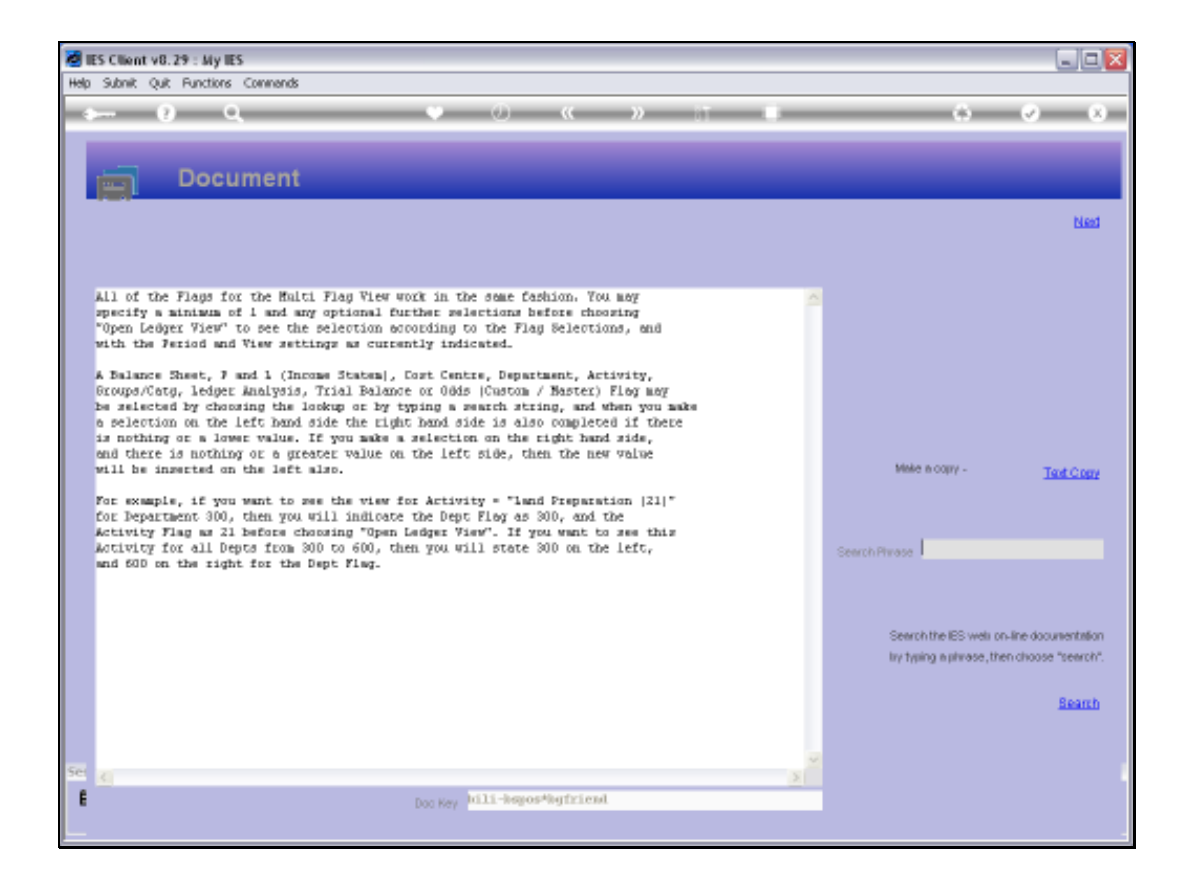

Slide notes: Here we have the Help. We may use 1 or multiple Flag types in our criteria rules for Account selection, and our Flags work on Ranges, i.e. FROM and TO.

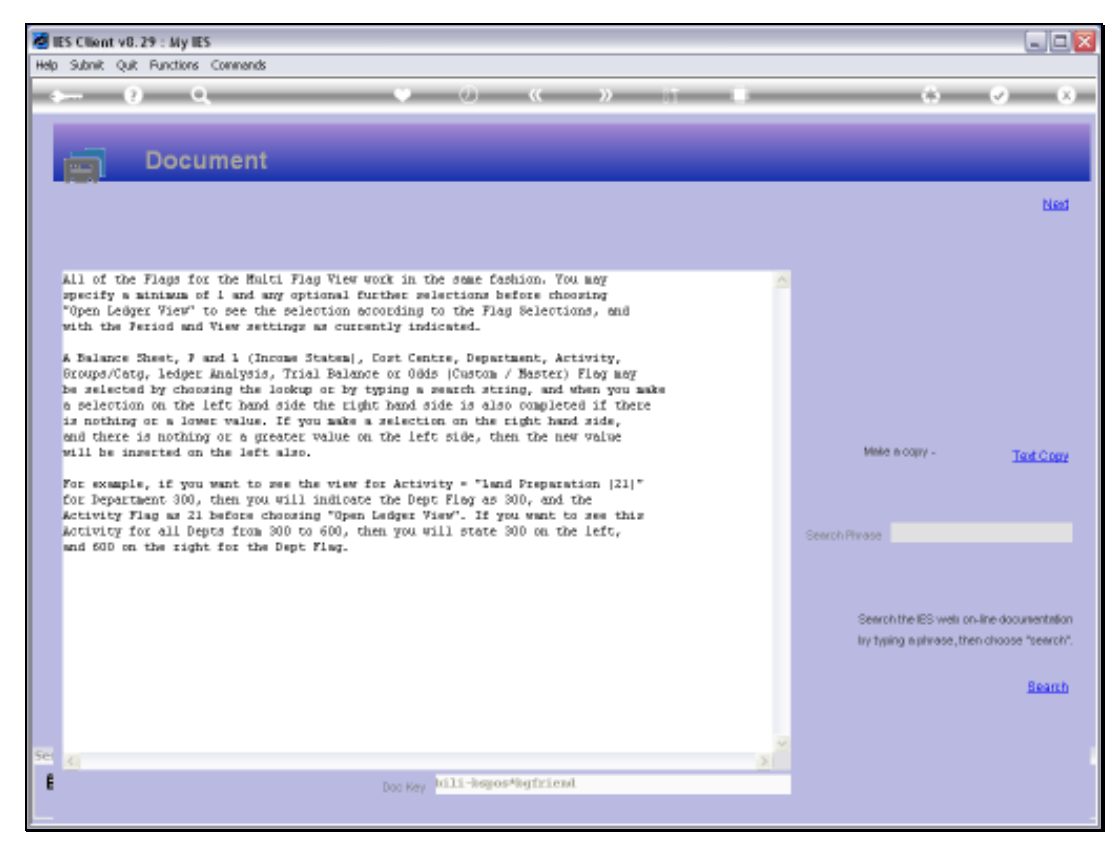

## Slide 5 Slide notes:

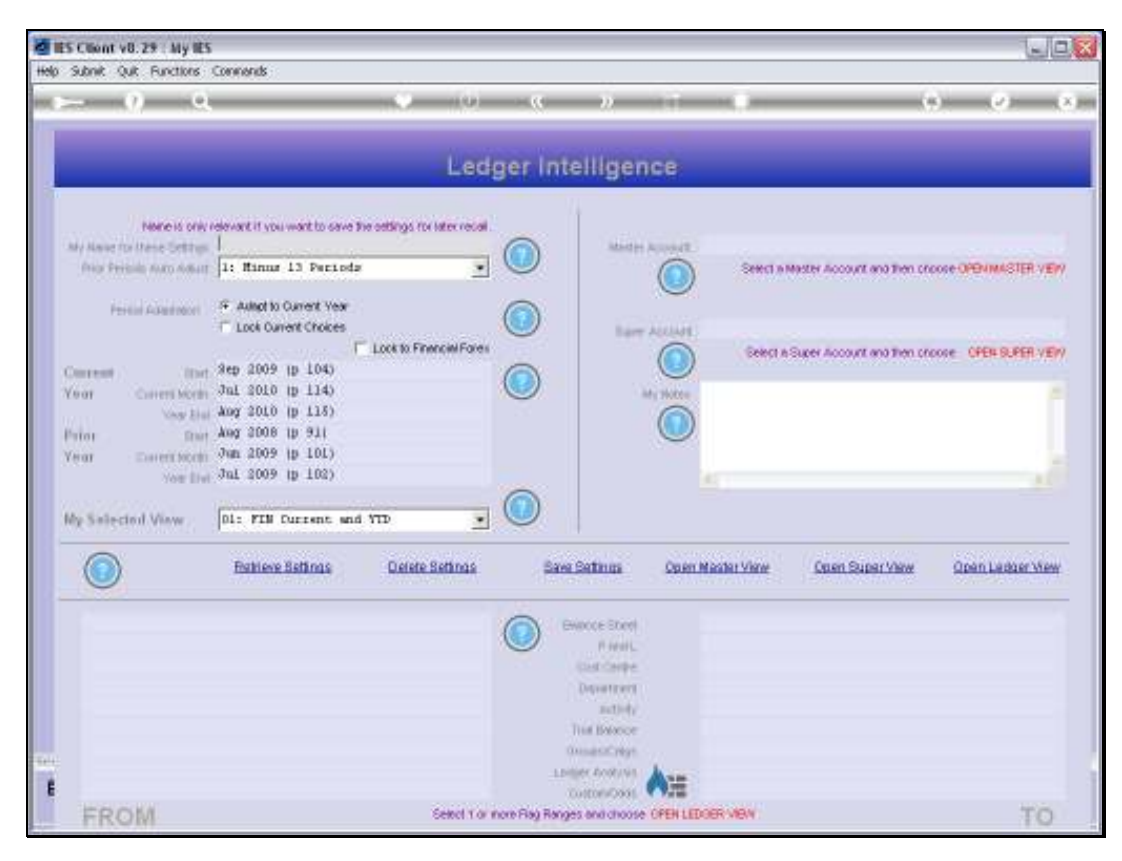

Slide 6 Slide notes:

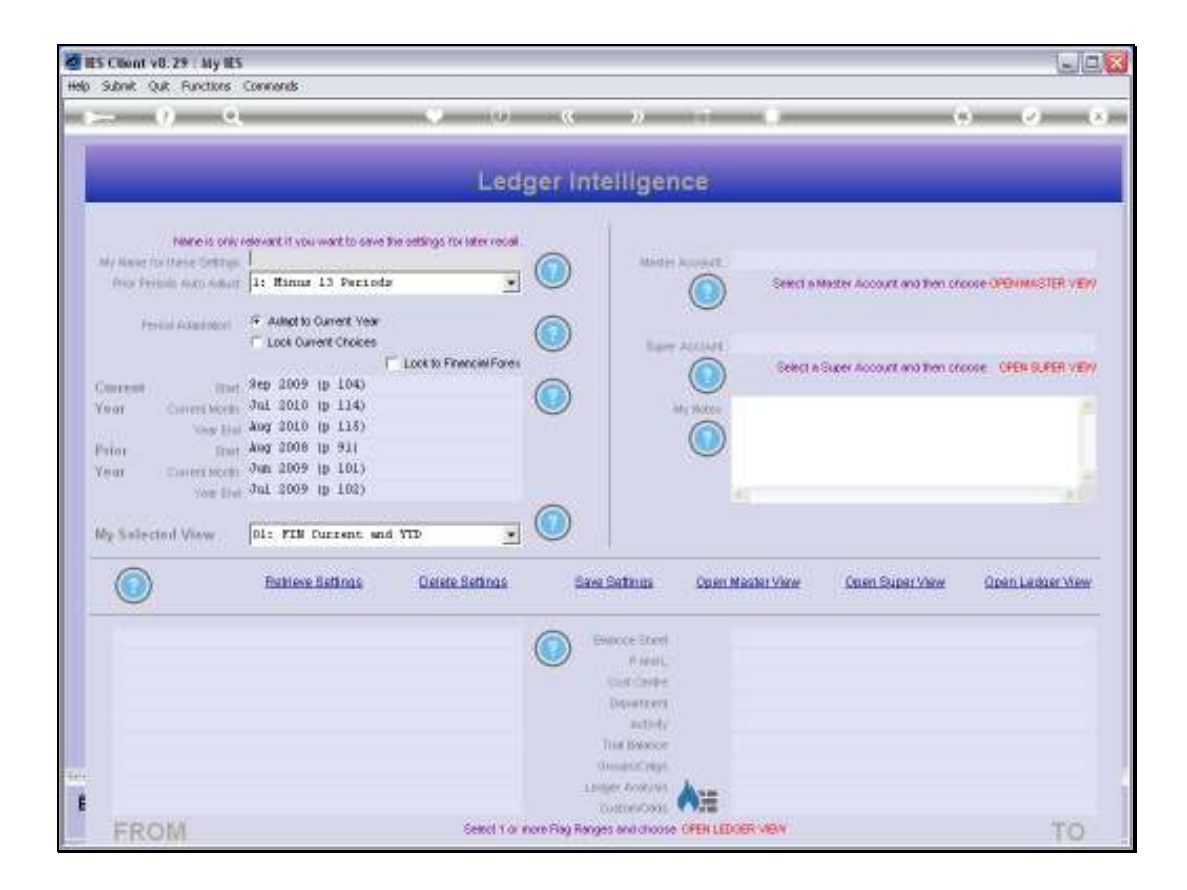

Slide notes: It is assumed that we will know something about our Business if we are using the Business Intelligence tools.

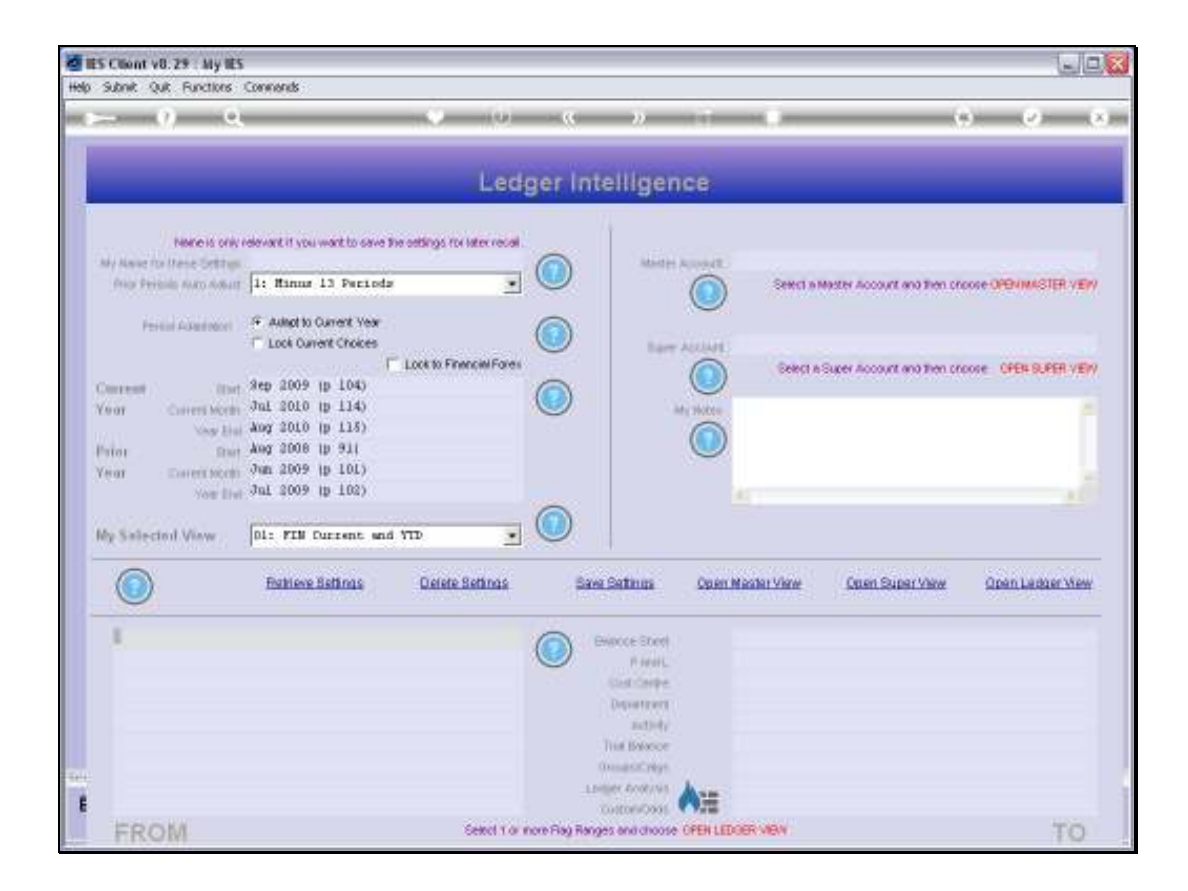

Slide notes: Certainly, our Bank and Cash Accounts will be Balance Sheet Accounts, and quite likely we will have a Balance Sheet Flag with the word "cash".

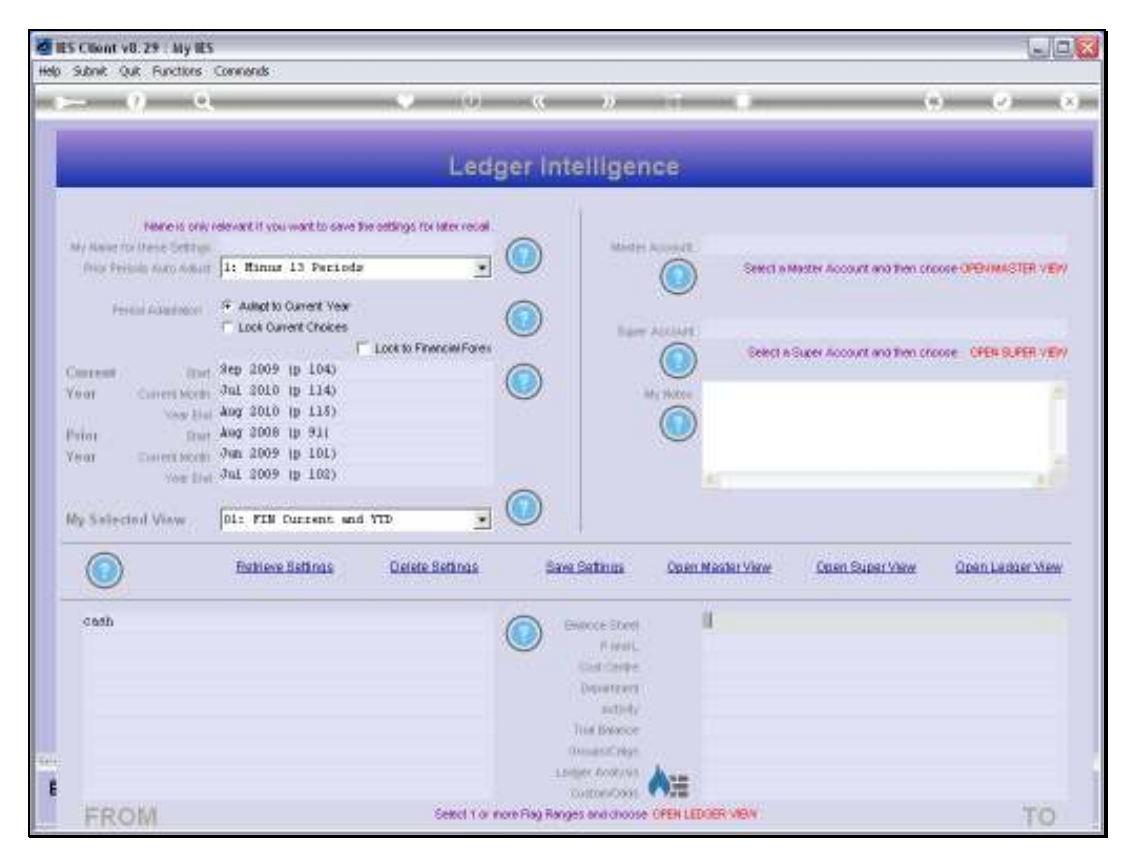

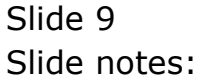

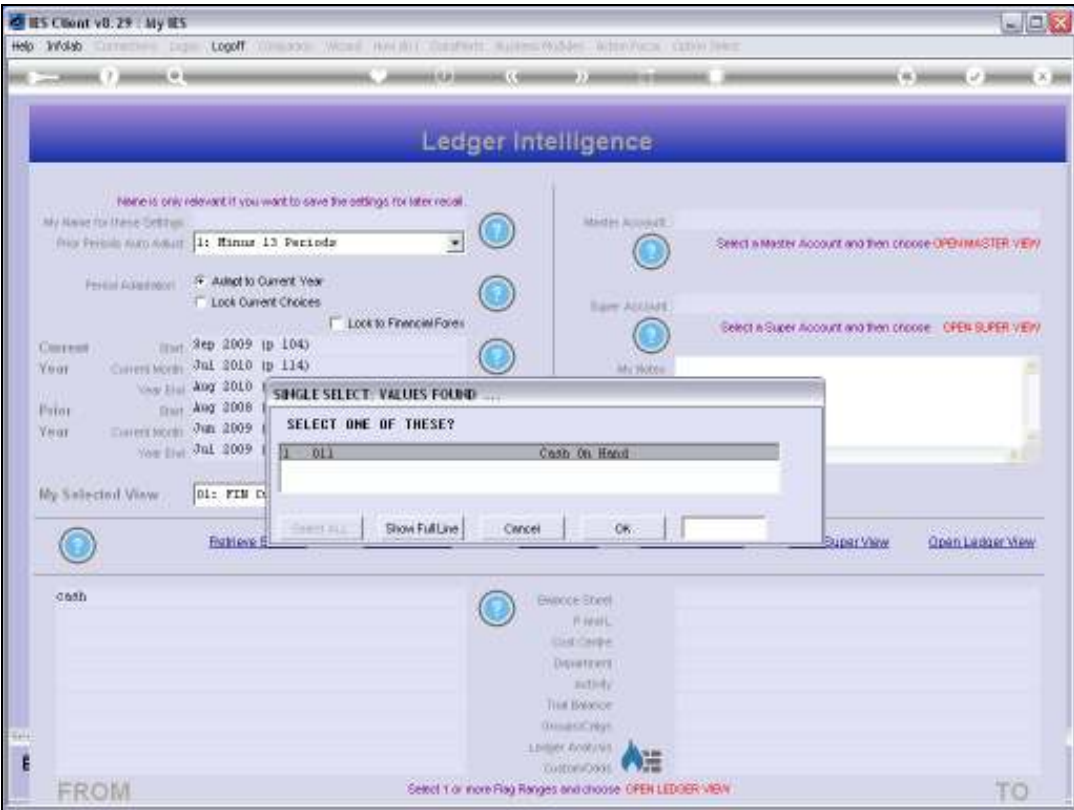

Slide 10 Slide notes:

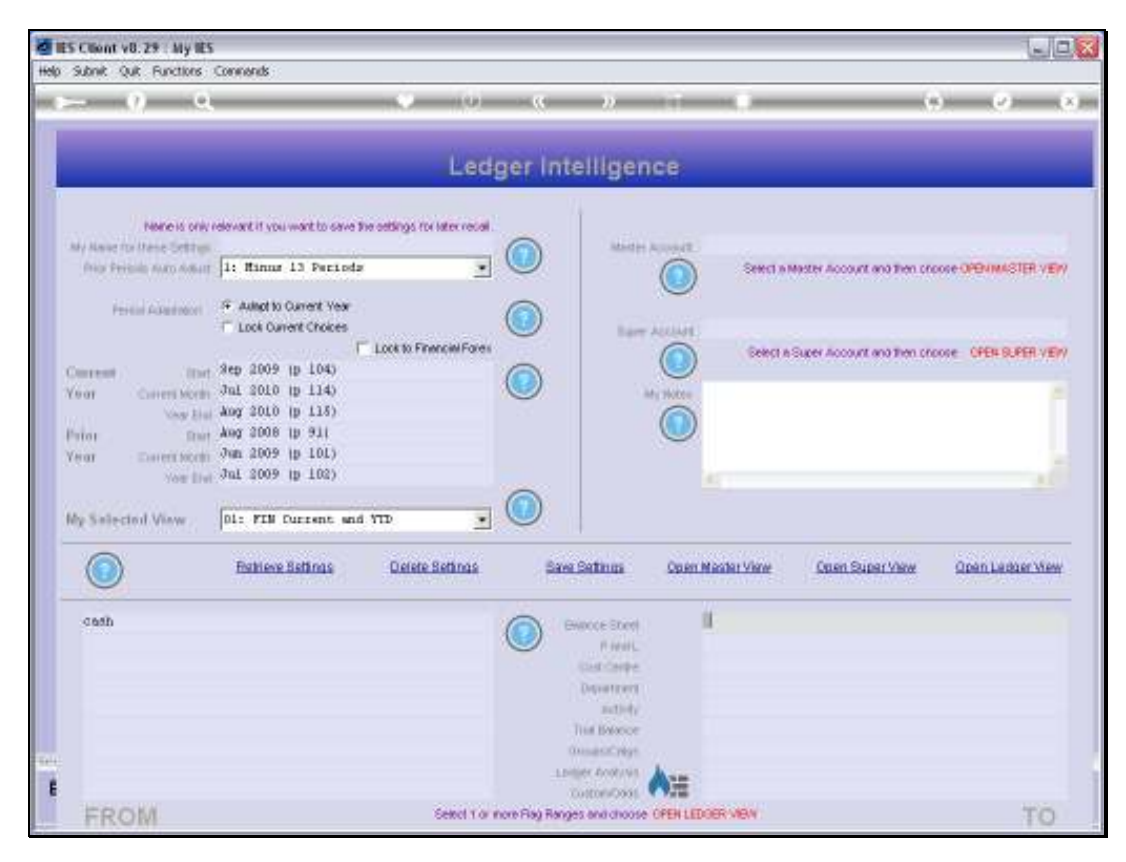

Slide 11 Slide notes:

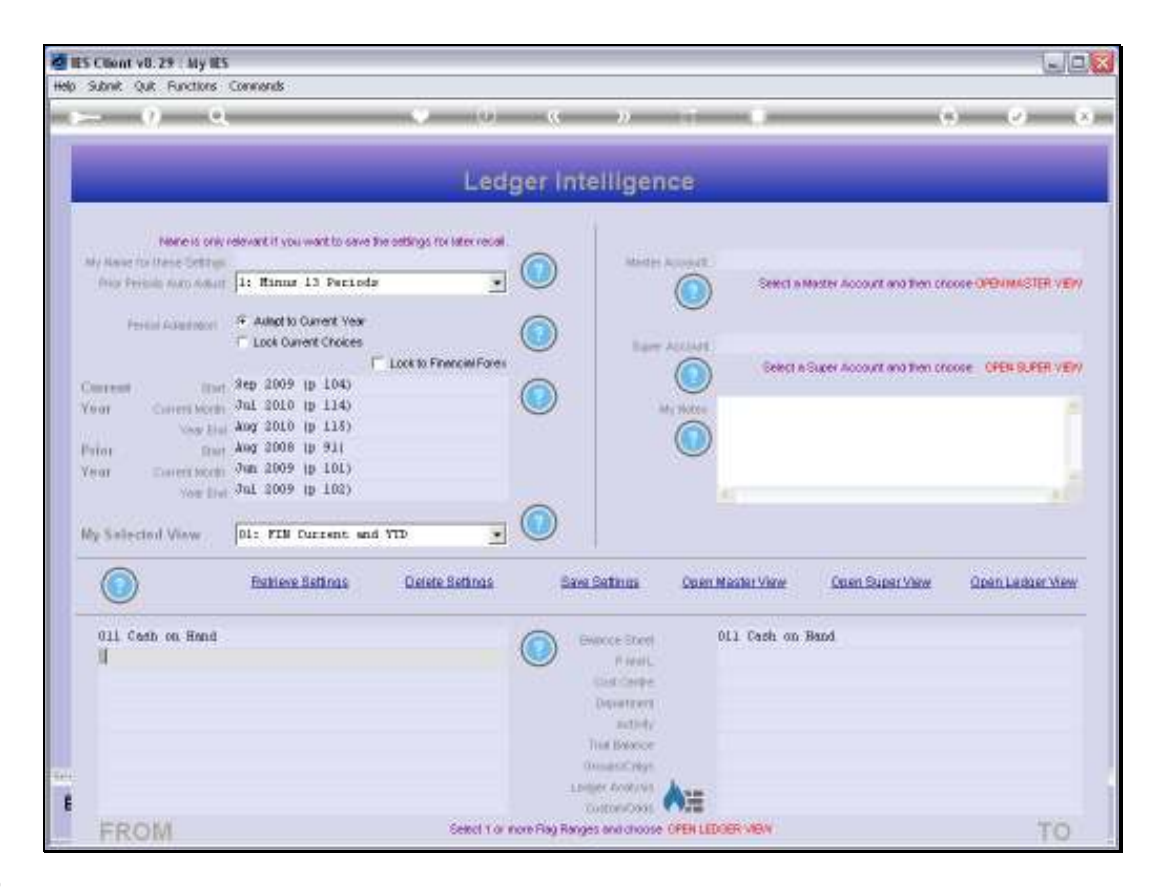

Slide notes: So we struck it correctly there. This selection will in all likelihood select all the Cash Accounts that we may wish to look at in a Cash View. Then again, if we are not sure of the word to use, we can also just use the lookup and see all the Balance Sheet Flags.

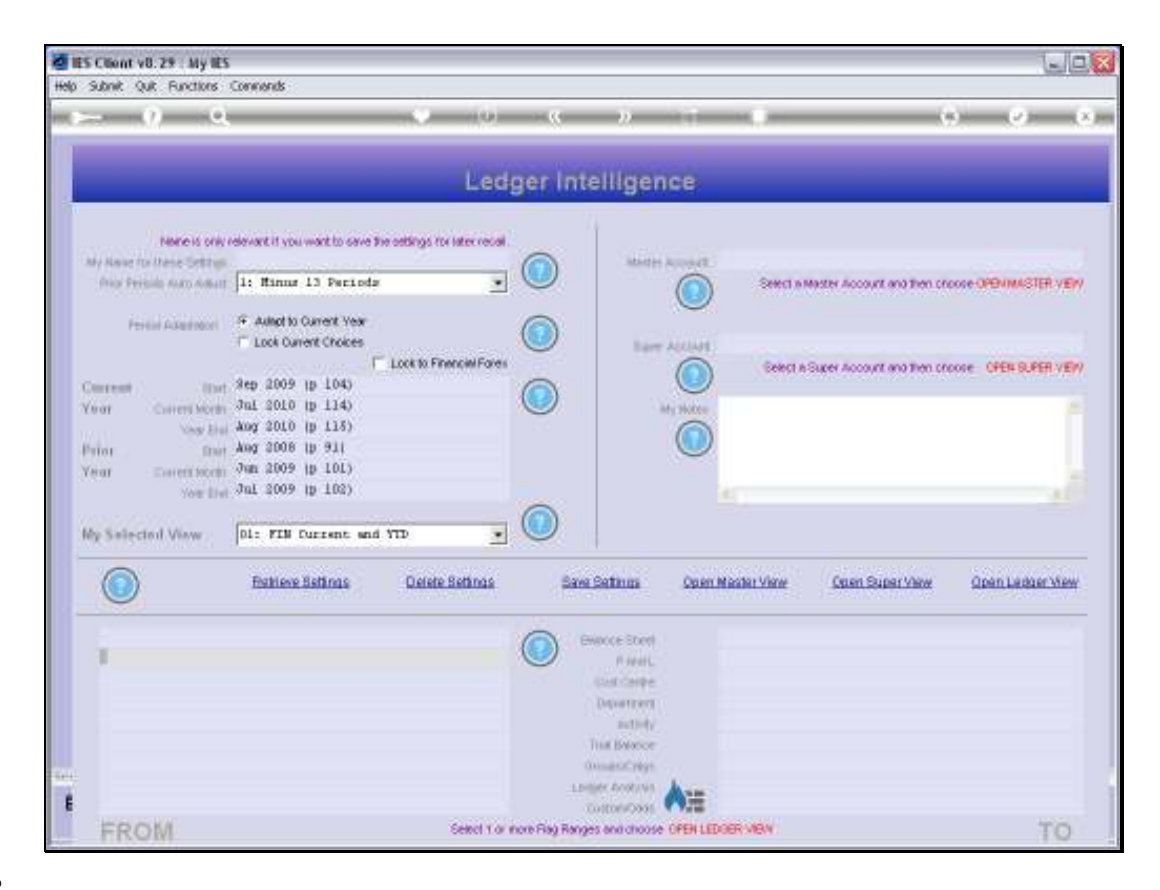

Slide notes: The flame icon performs an easy initialization of current settings, if we want to re-state our criteria.

| <b>Cast Court of 29 - 31y ST</b><br>lutrit - Out / Furnite - Clements |                                                                                                    |                                    |                                                                                                    |                    |                                                        | AJE 53                                                  |
|-----------------------------------------------------------------------|----------------------------------------------------------------------------------------------------|------------------------------------|----------------------------------------------------------------------------------------------------|--------------------|--------------------------------------------------------|---------------------------------------------------------|
|                                                                       |                                                                                                    |                                    |                                                                                                    |                    |                                                        | <b>CA MARKET</b>                                        |
|                                                                       |                                                                                                    |                                    | Ledger Intelligence                                                                                          |                    |                                                        |                                                         |
| My Nave for thing Setties.                                            | Neme is only relevant it you work to save the oethings for inter recal<br>from Perinsin man Adjust 14 Minus 13 Perinda<br>From Assessment F. Asket to Current Year                                                                  |                                    | MARIN AUDIOUT                                                                                                |                    | Seed a Master Account and then procee OPENIMASTER VERY |                                                         |
| Corrent<br><b>Yuar</b><br><b>TATT</b><br>Pator<br><b>Yerax</b>        | <b>T. Lock Current Choices</b><br><b>Was made</b><br>limit 3ep 2009 tp 1045<br>Covers sorm Jul 2010 to 114)<br>May 11 Aug 2010 (p 115)<br><b>Darry Aug 2008 1p 911</b><br>Entert sorm Jun 2009 tp 101)<br>Now live Jul 2009 tp 102) | <b>E. Lock to Financial Forest</b> | <b>Bare AUUAN</b><br>Africa Molden                                                                           |                    |                                                        | Belegt is Super Account and then proces CFEN BURER VERY |
| My Salected View                                                      | 01: FIN Current and YTD<br><b>Fightene Bettings</b>                                                                                                    | Defete Settings                    | <b>Baye Bettings</b>                                                                                         | Op en Master View- | <b>Colen SuperView</b>                                 | Open Ledger Wes                                         |
| expend                                                                |                                                                                                    |                                    | ENROCE Stient<br>Fivel.<br><b>END ONDE</b><br>Disportment<br>neticky.<br>This Hyperce<br><b>Quick COLVEY</b> |                    |                                                        |                                                         |
| FROM                                                                  |                                                                                                    |                                    | apilier bottown<br>VЩ<br><b>TUSTORICOSS</b><br>Select 1 or nore Flag Ranges and choose OPEN LEDGER VIEW      |                    |                                                        | FO                                                      |

Slide 14 Slide notes:

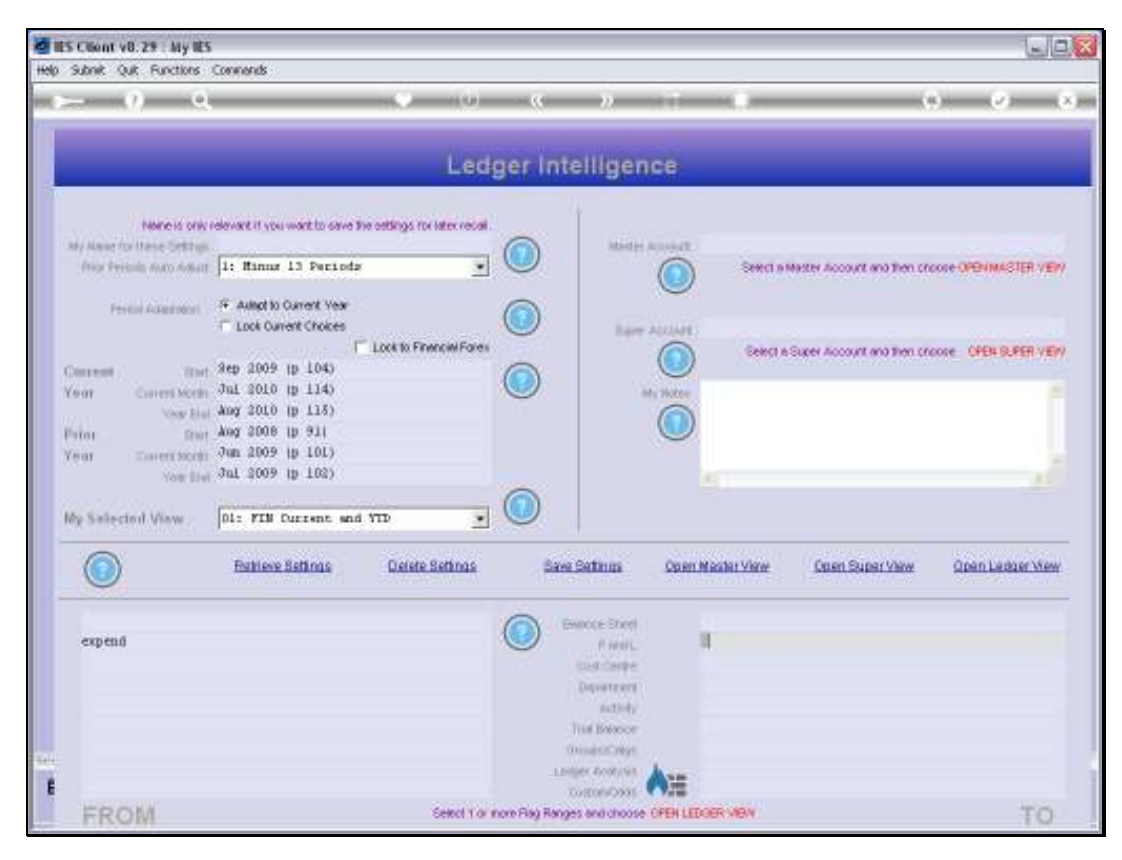

Slide 15 Slide notes:

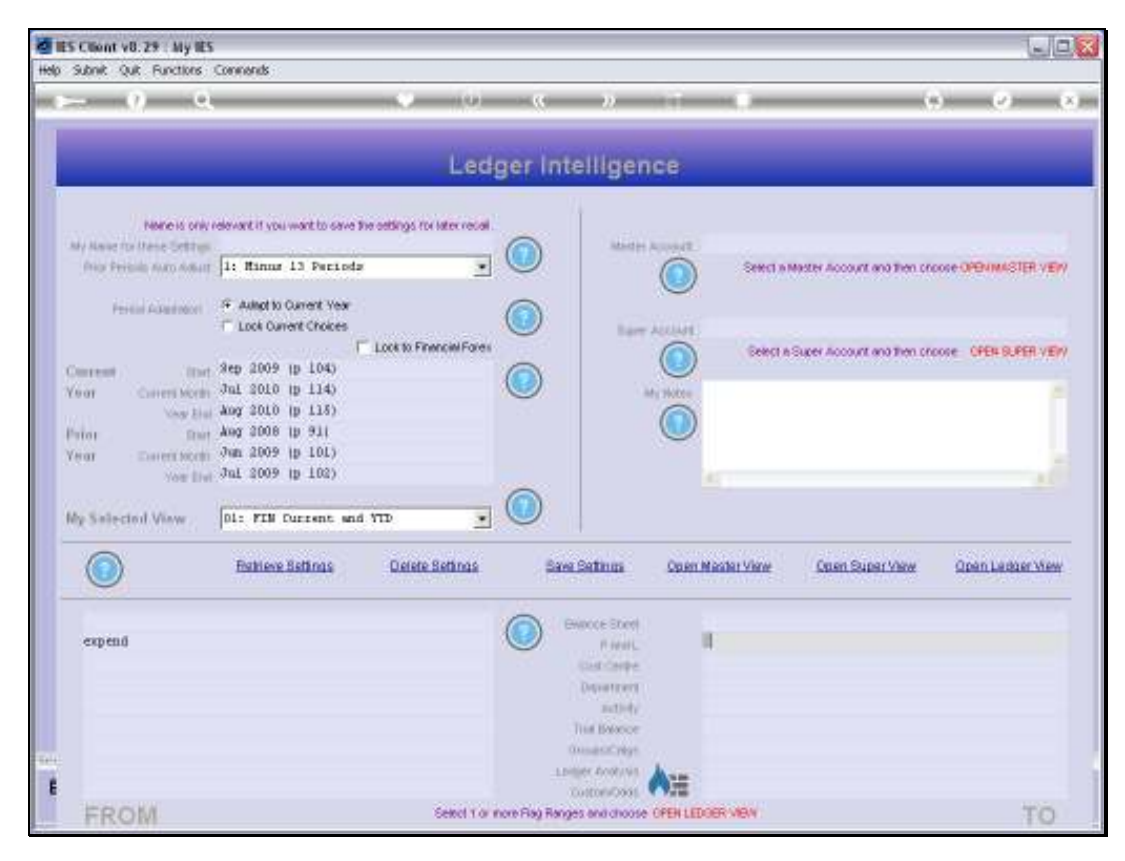

Slide 16 Slide notes:

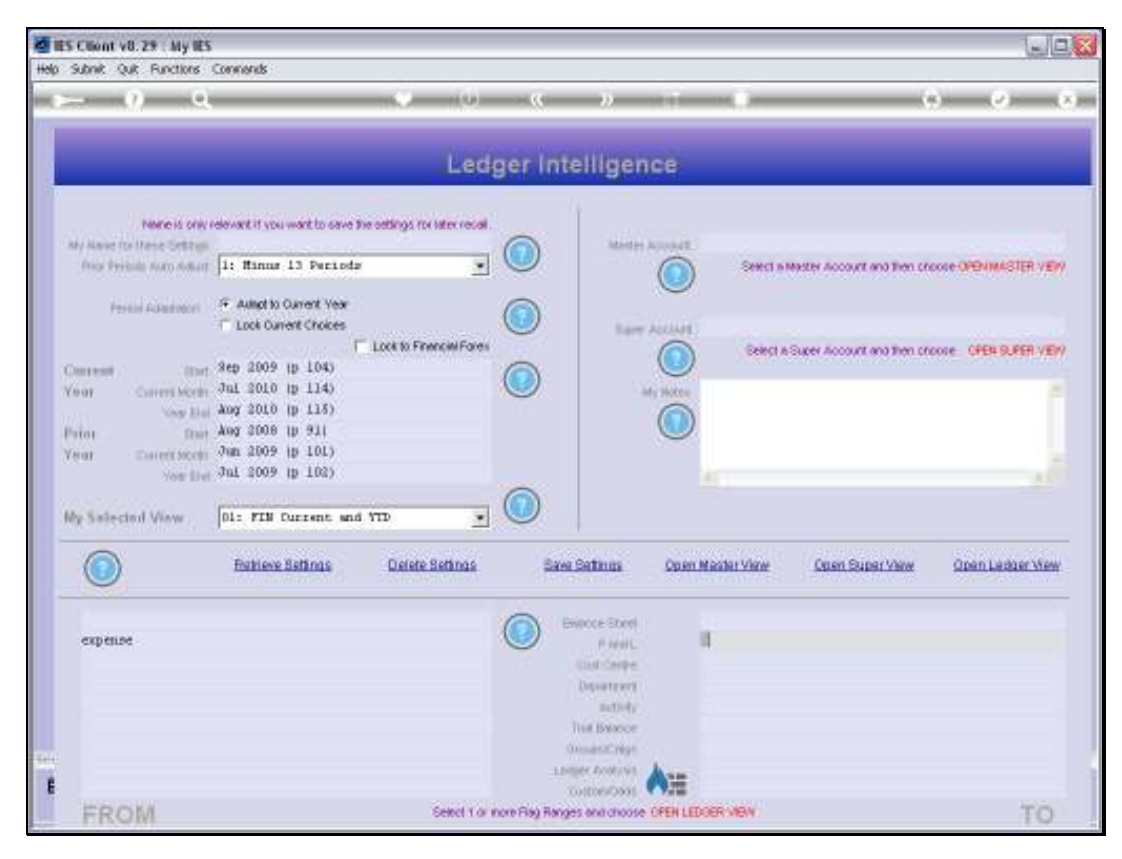

Slide 17 Slide notes:

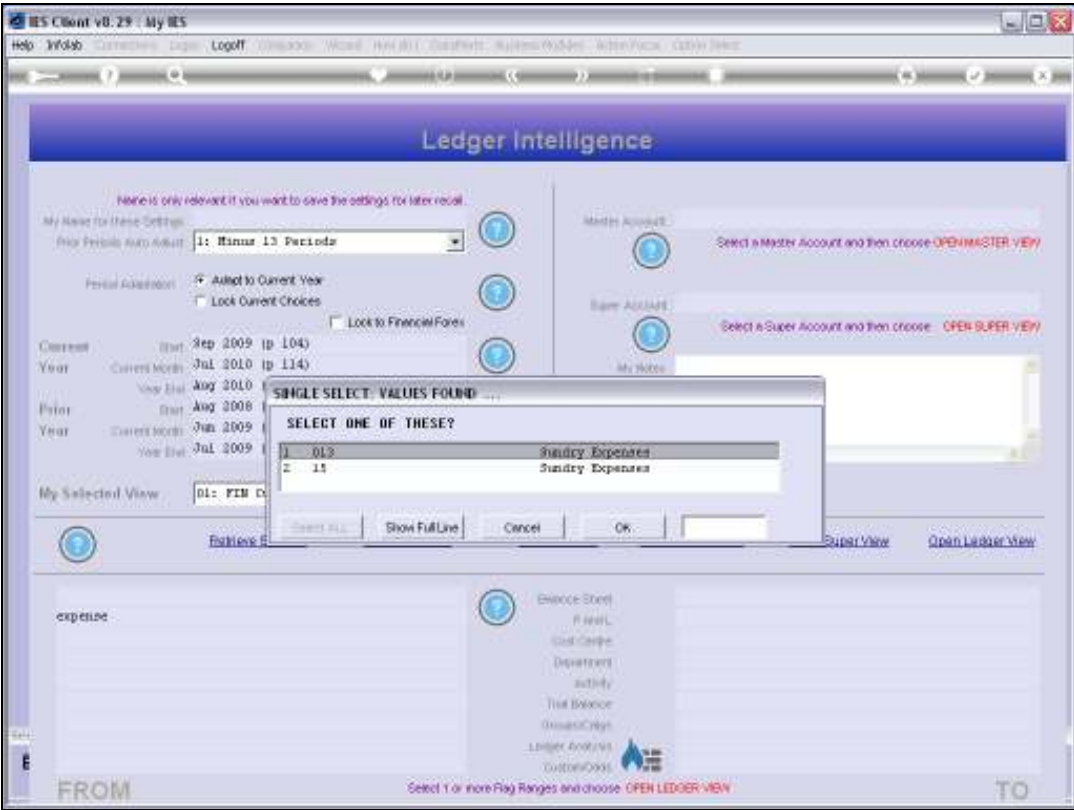

Slide 18 Slide notes:

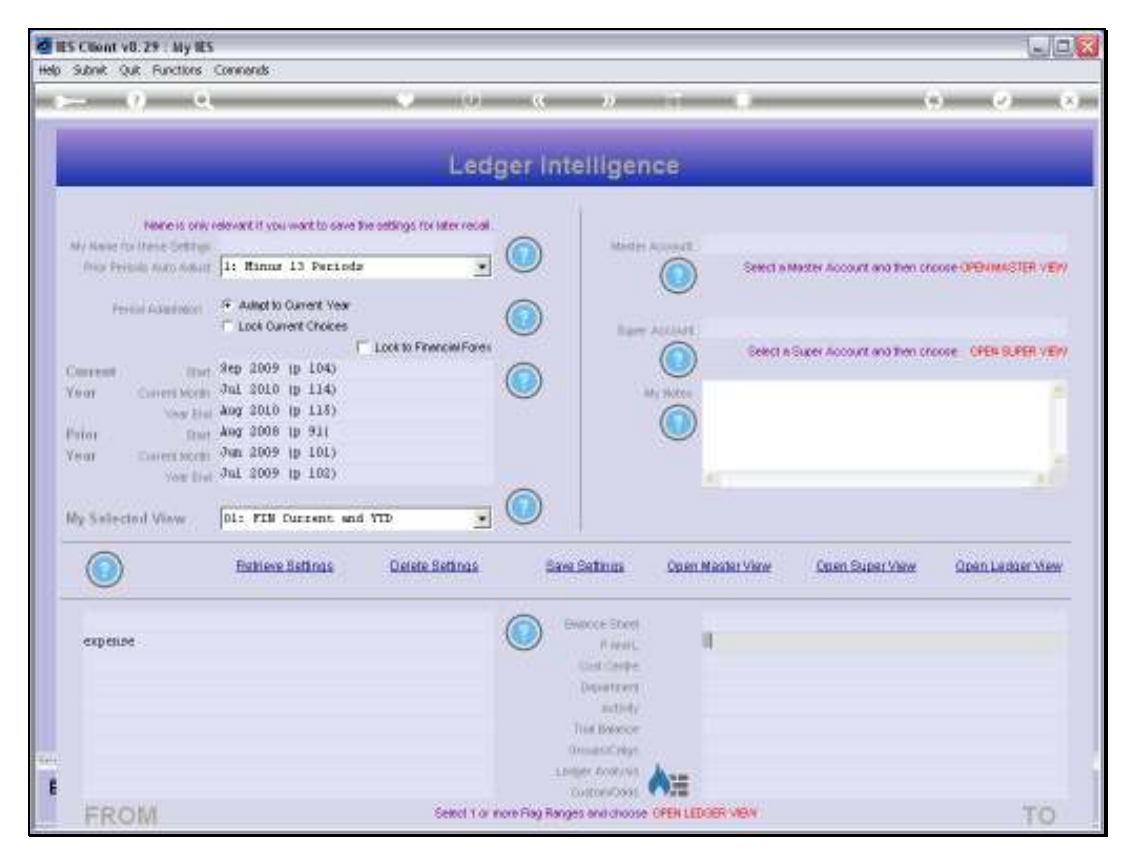

Slide 19 Slide notes:

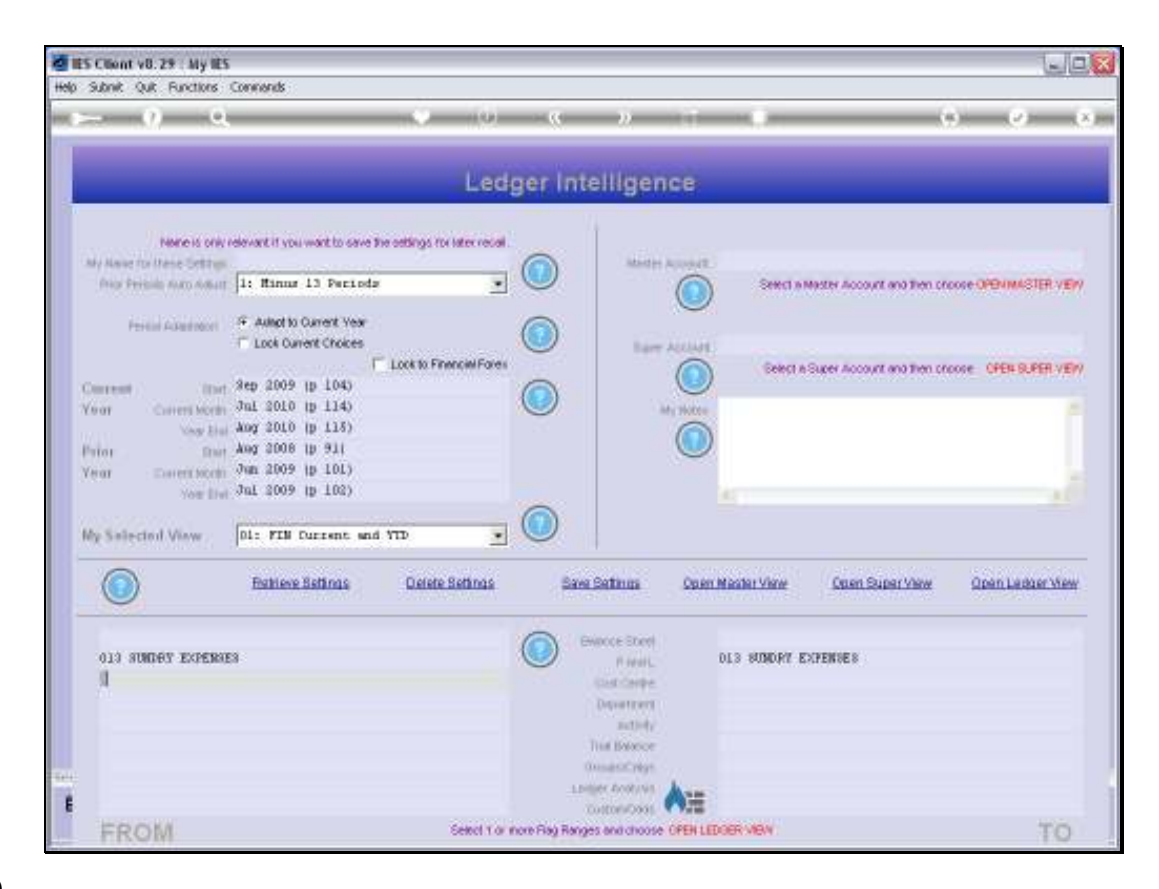

Slide notes: By using just this 1 Flag Range, we will be able to select all Accounts related to Sundry Expenses.

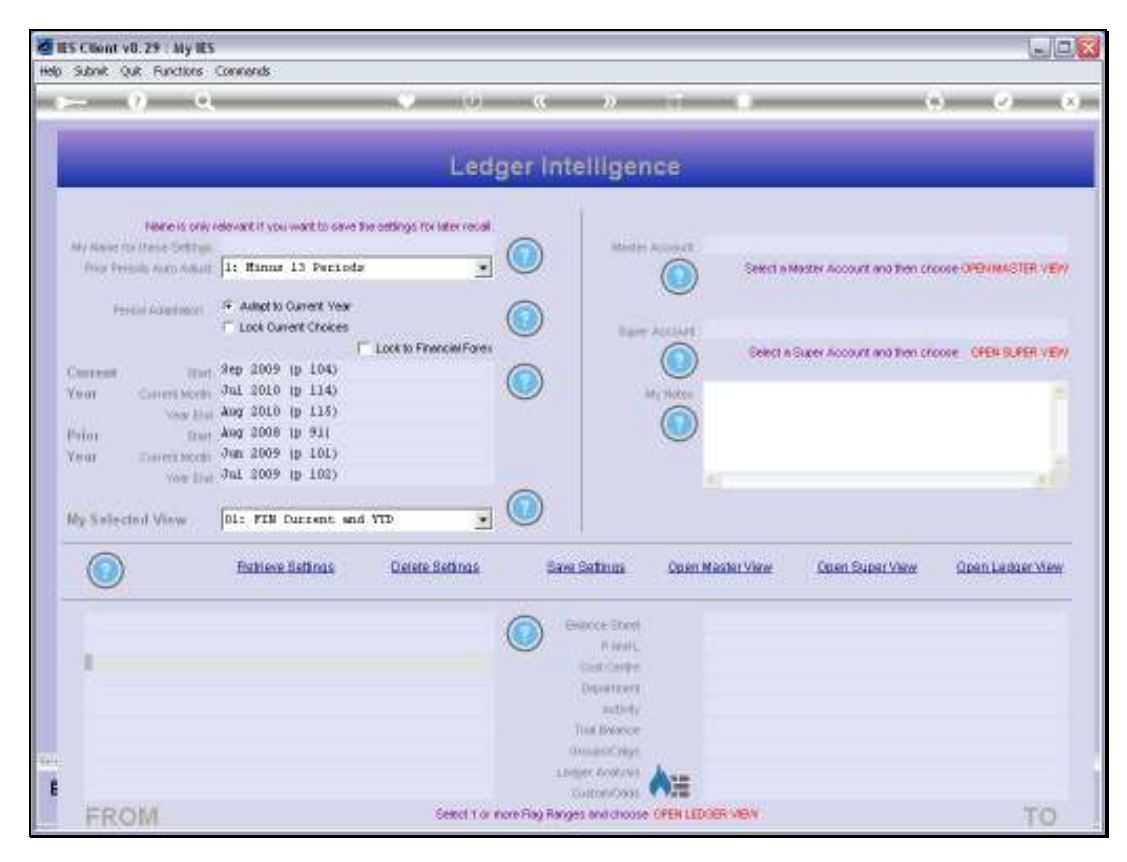

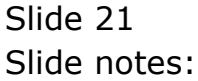

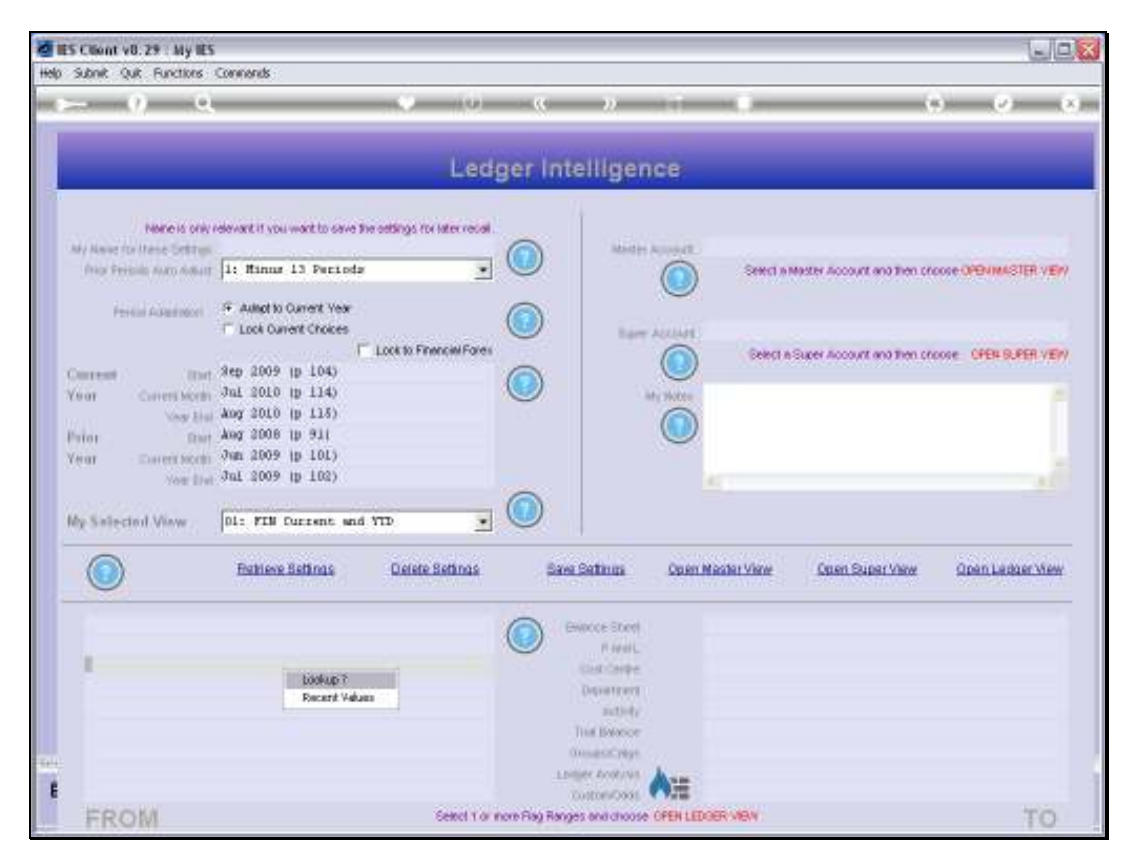

Slide 22 Slide notes:

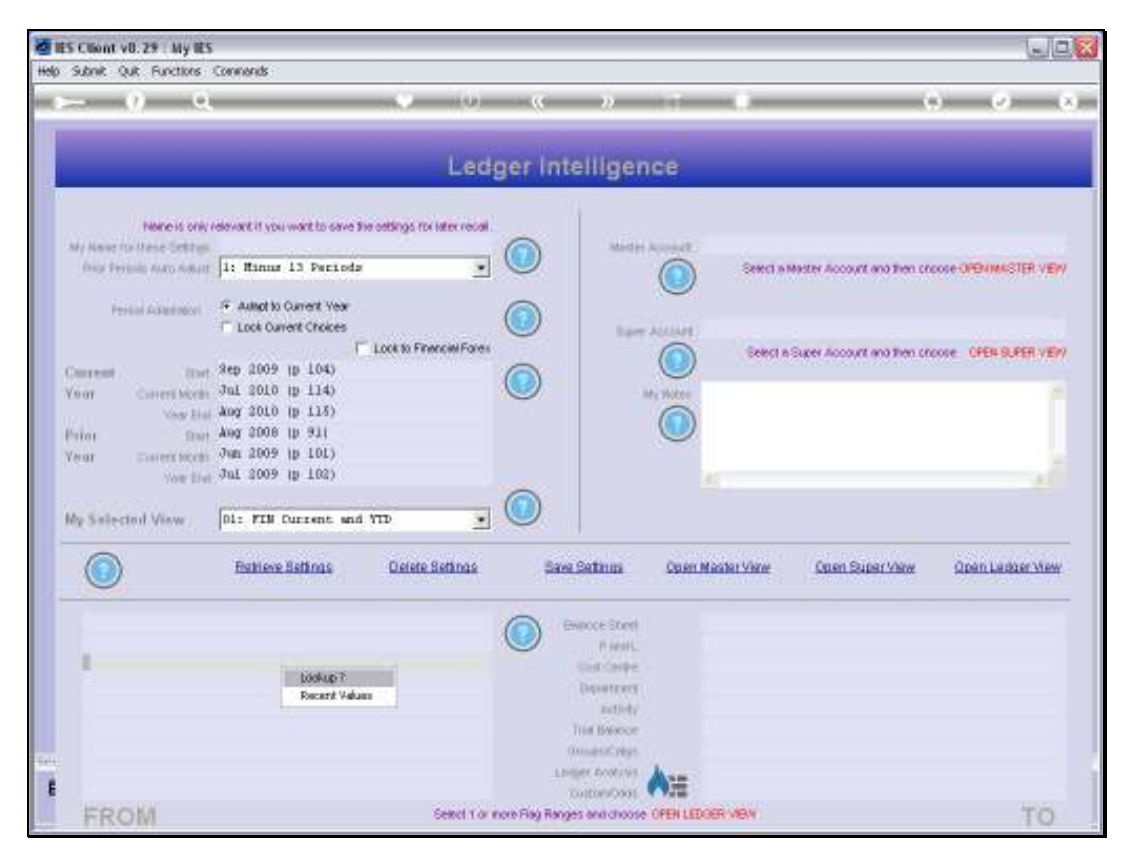

Slide 23 Slide notes:

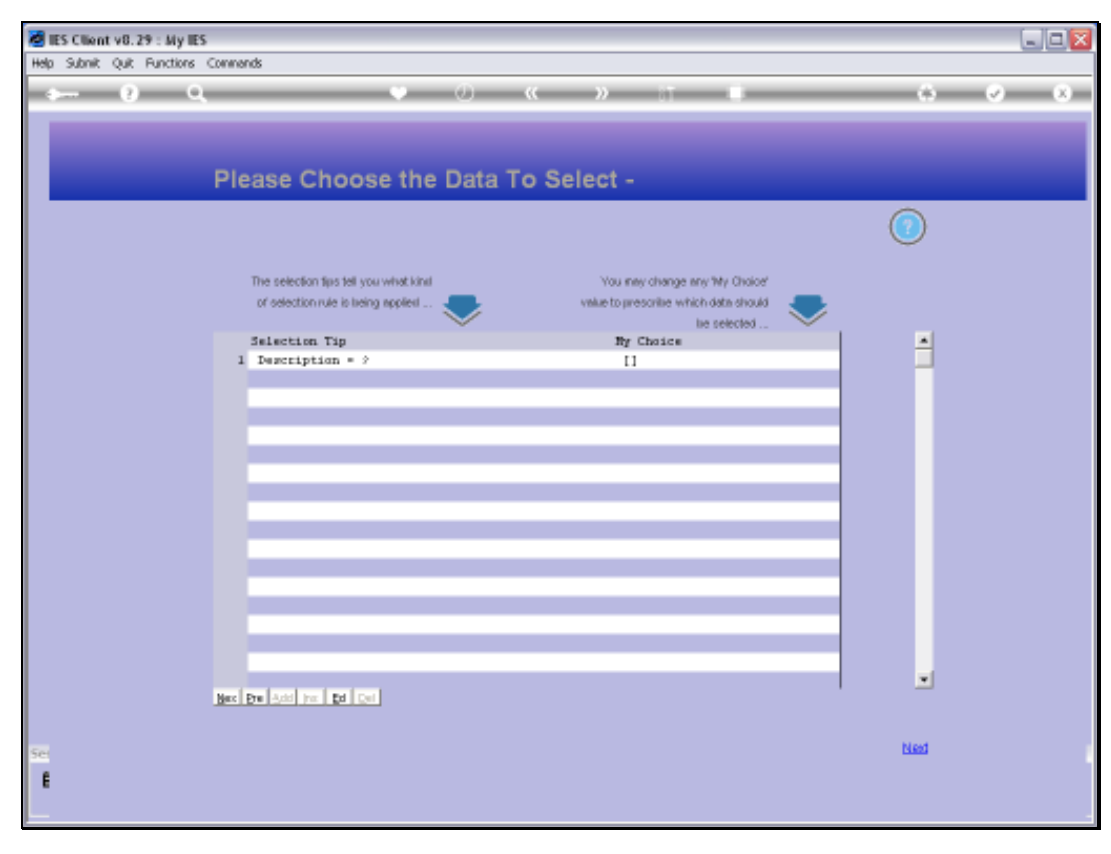

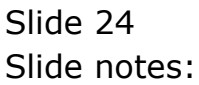

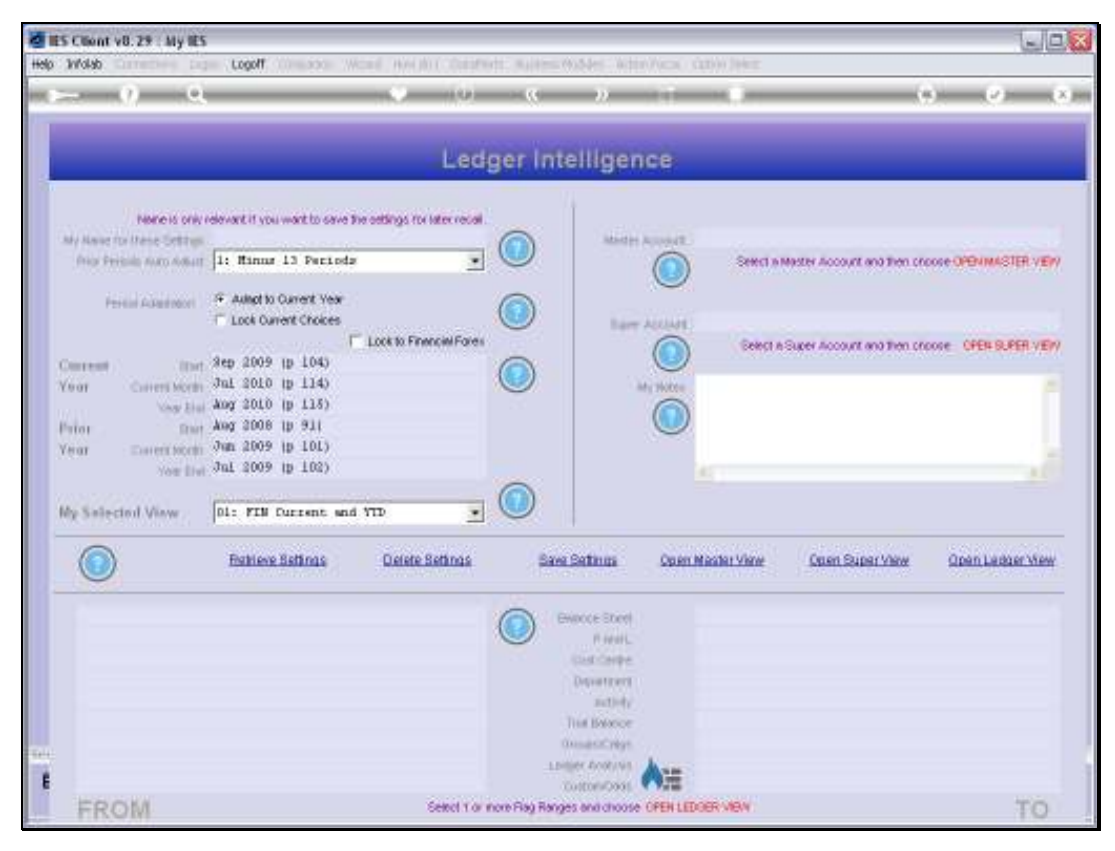

Slide 25 Slide notes:

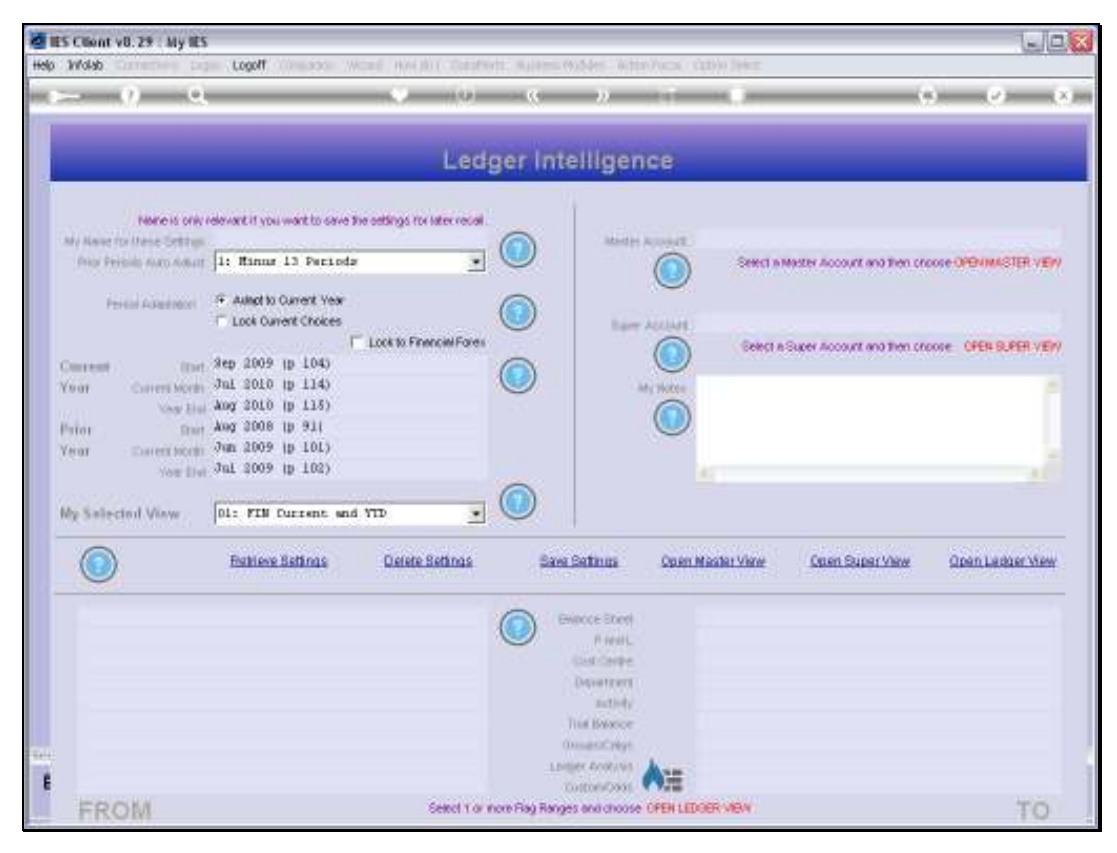

Slide 26 Slide notes:

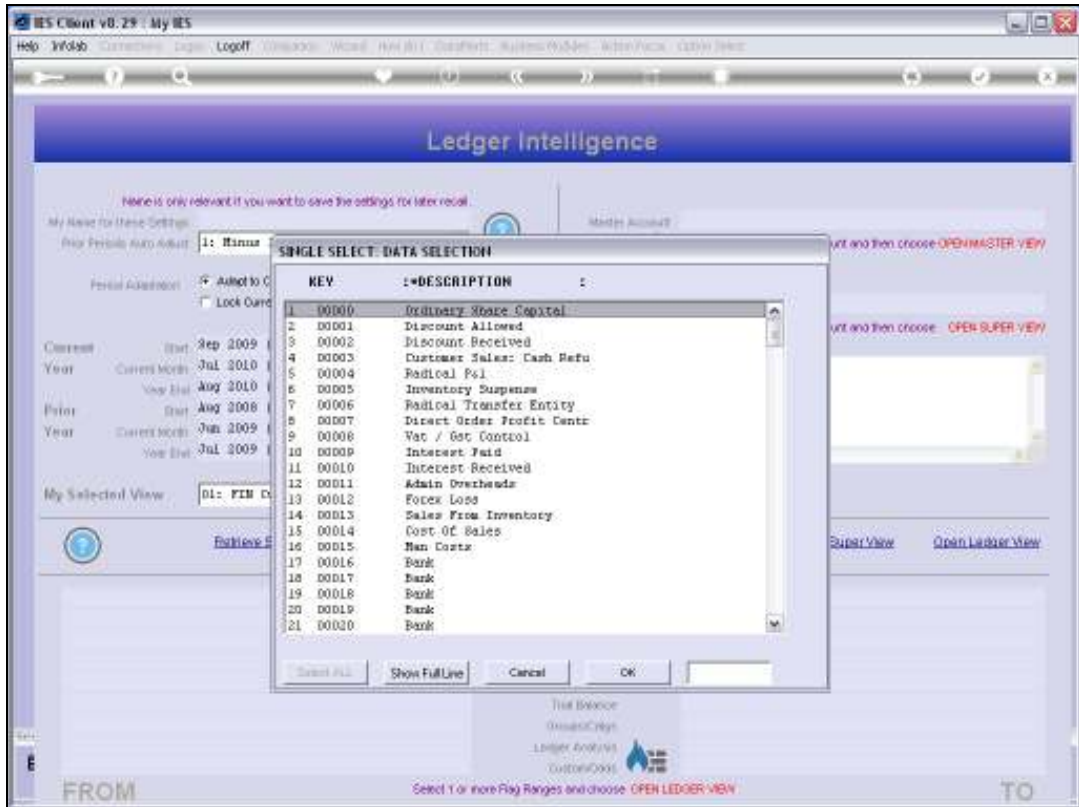

Slide notes: A lookup reveals more Cost Centers.

Slide 28 Slide notes:

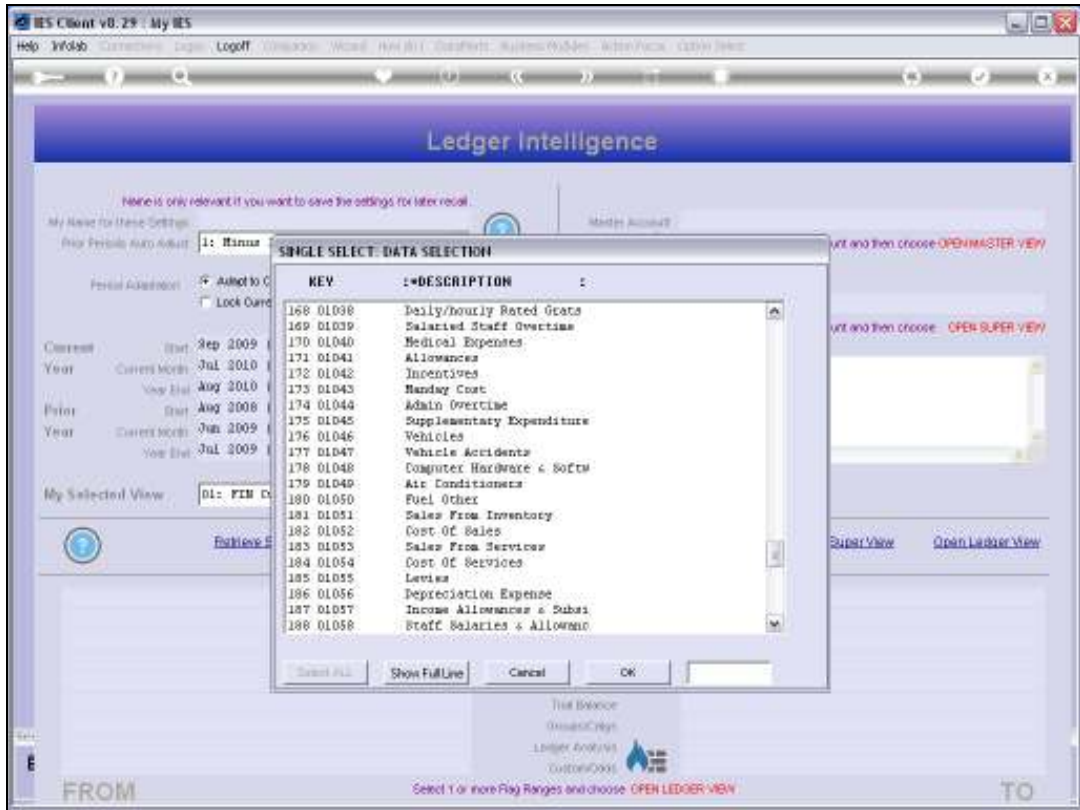

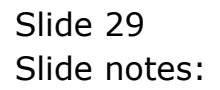

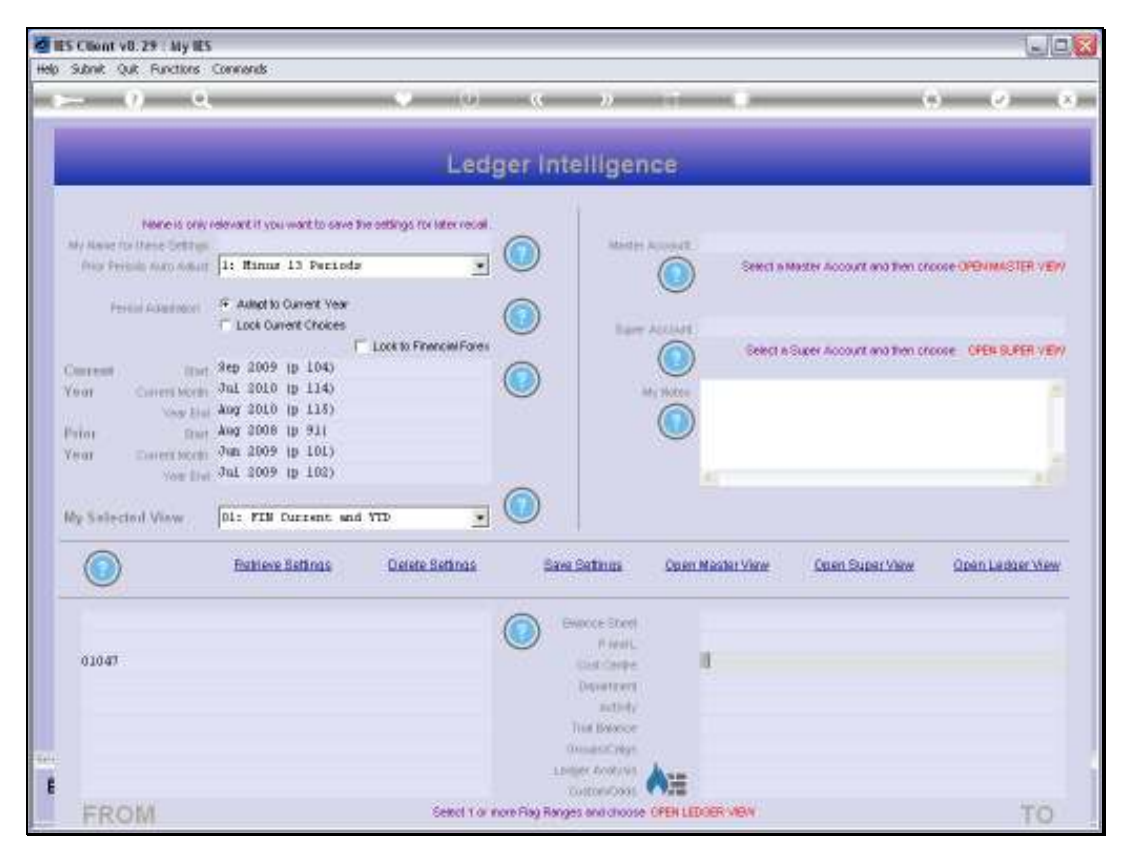

Slide 30 Slide notes:

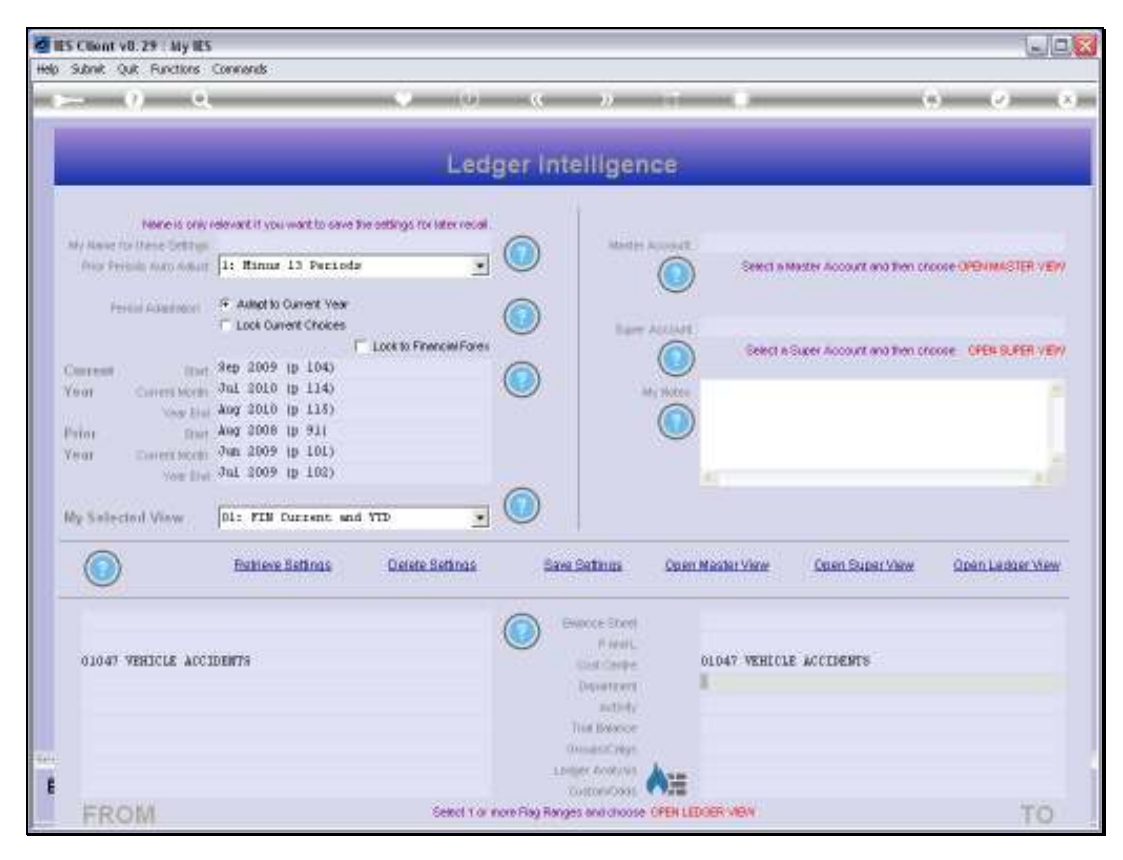

Slide 31 Slide notes:

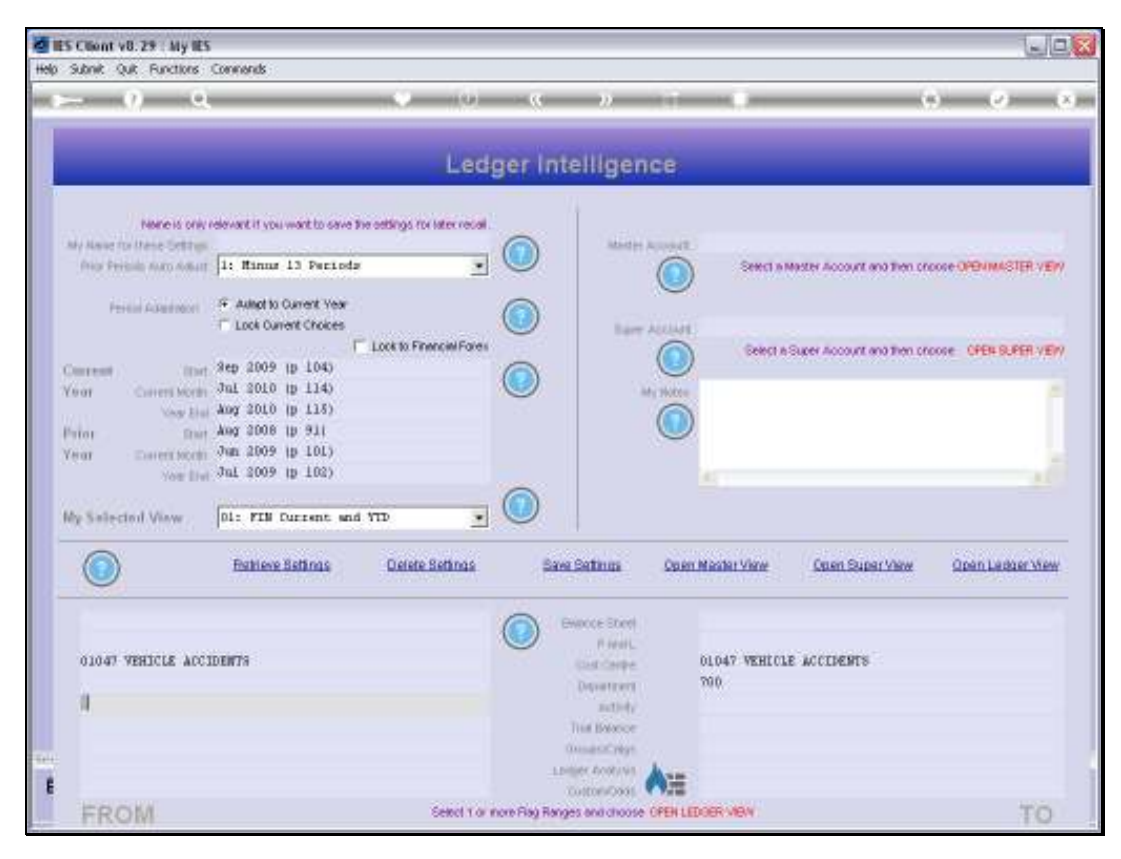

Slide 32 Slide notes:

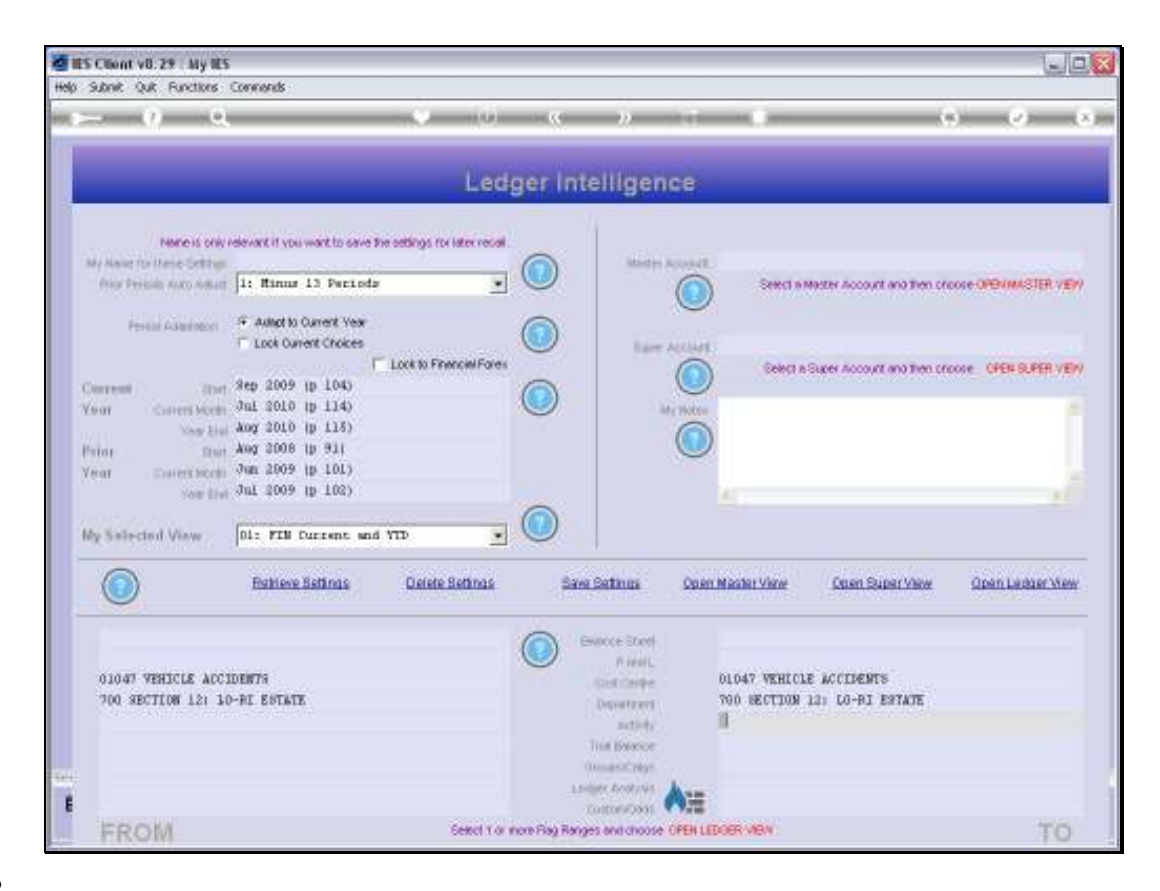

Slide notes: We can also use 2 or more Flags to determine the preferred selection of Accounts for a Ledger View.

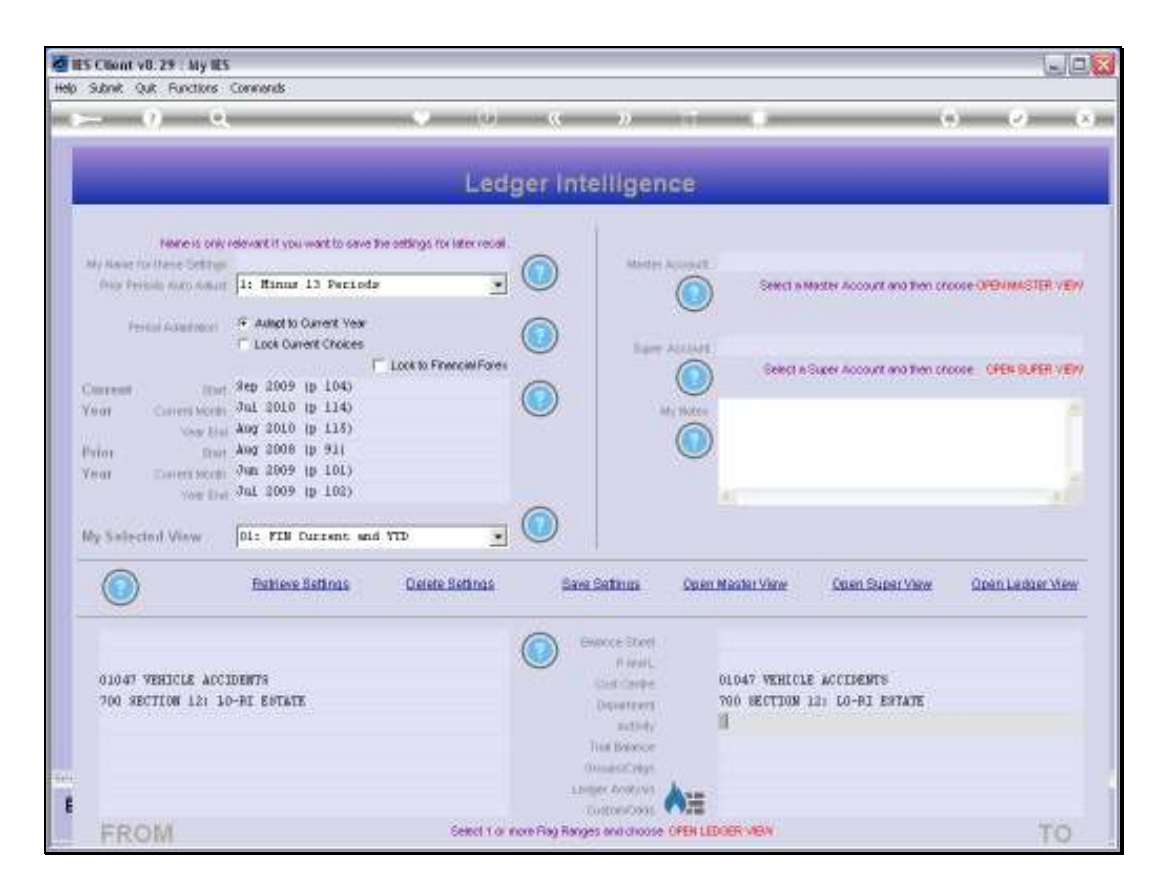

Slide notes: Now let's retrieve one of the existing View Sets, and see how it works in practice.

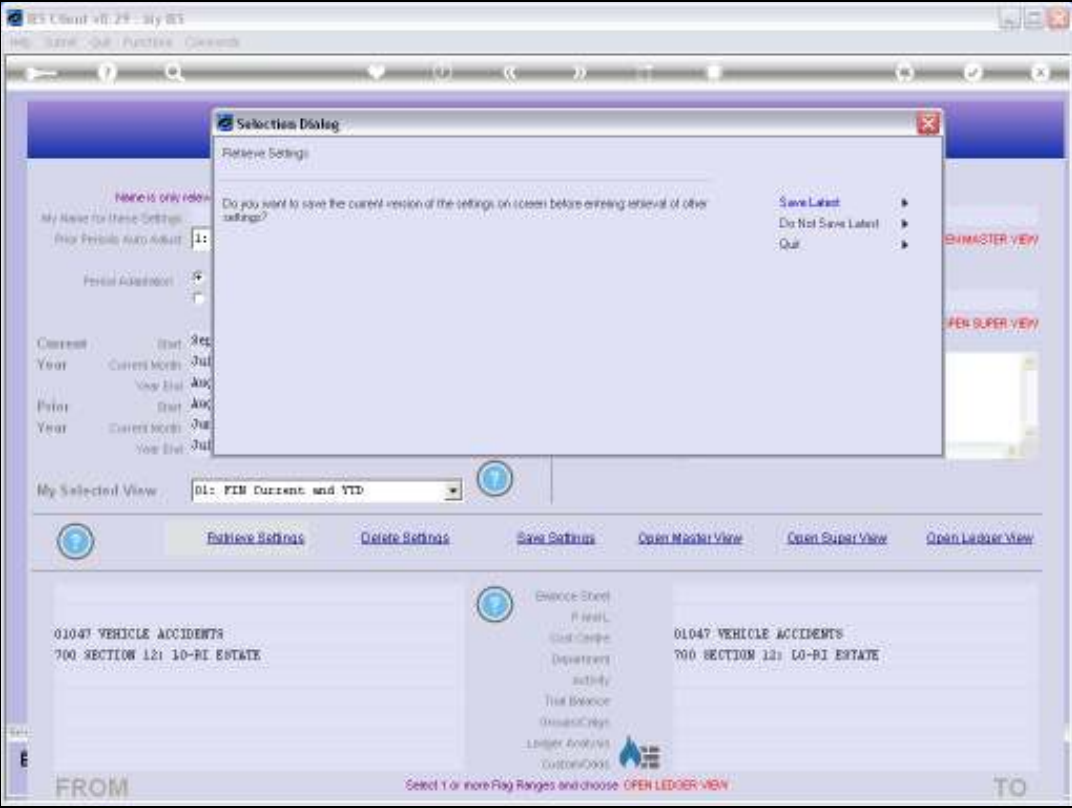

Slide 35 Slide notes:

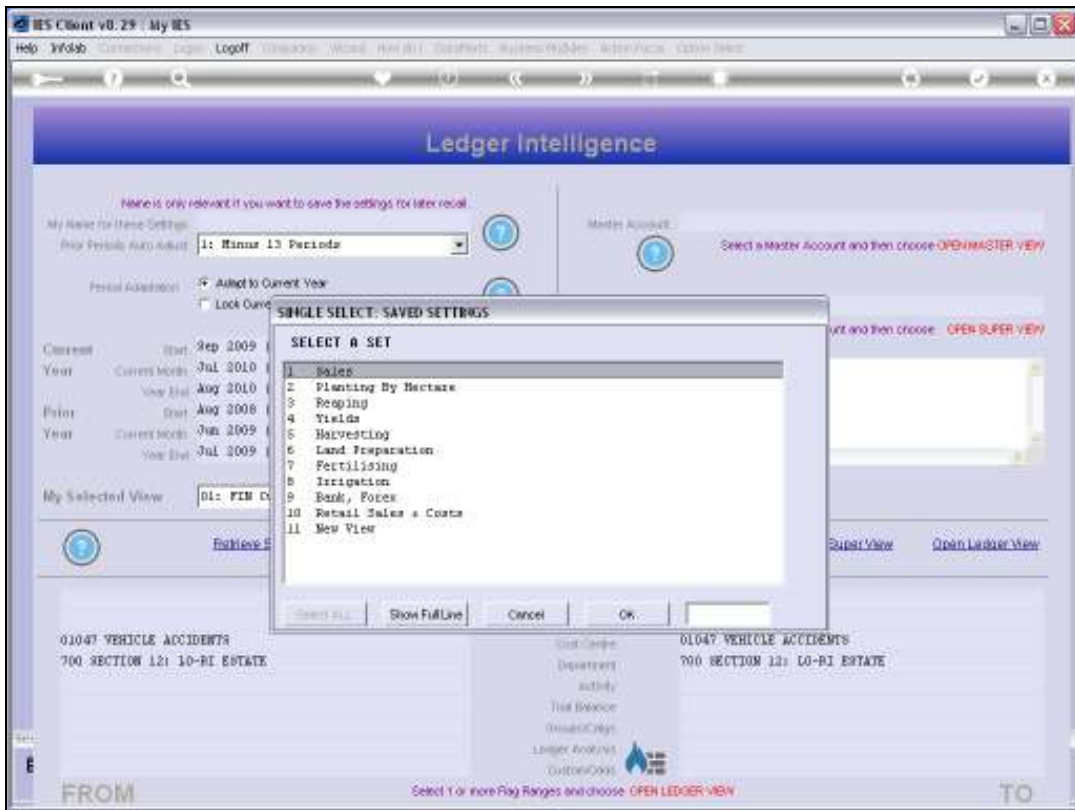

Slide 36 Slide notes:

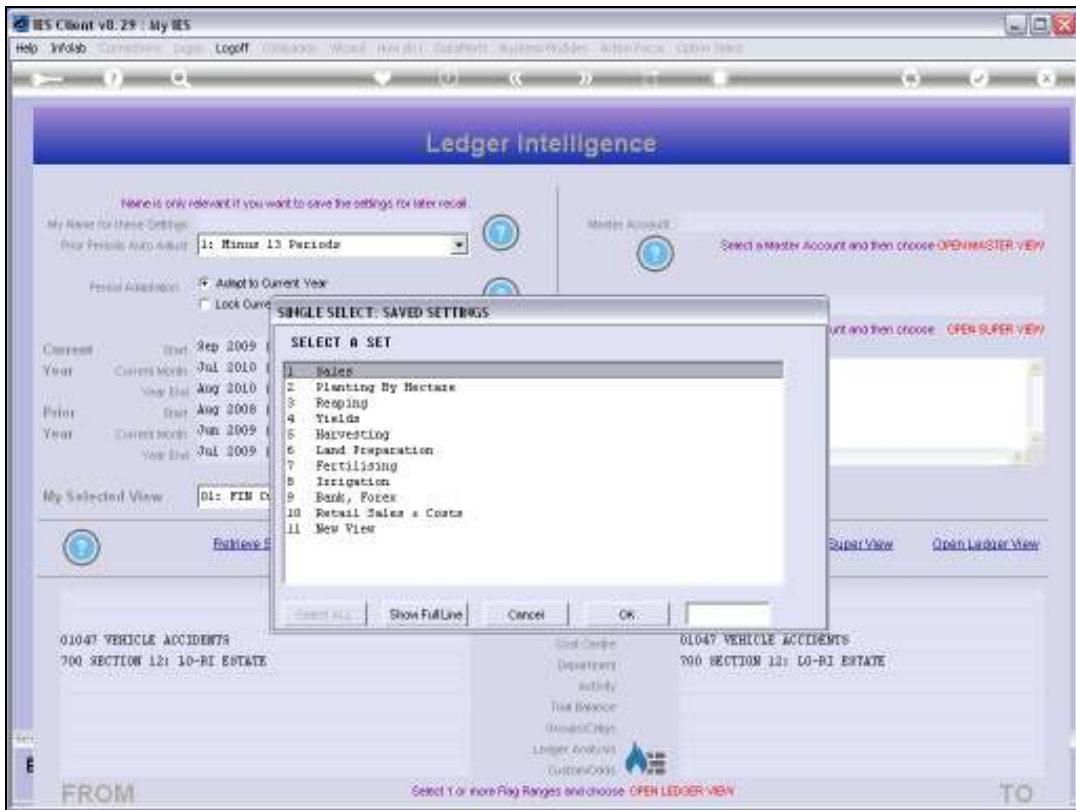

Slide 37 Slide notes:

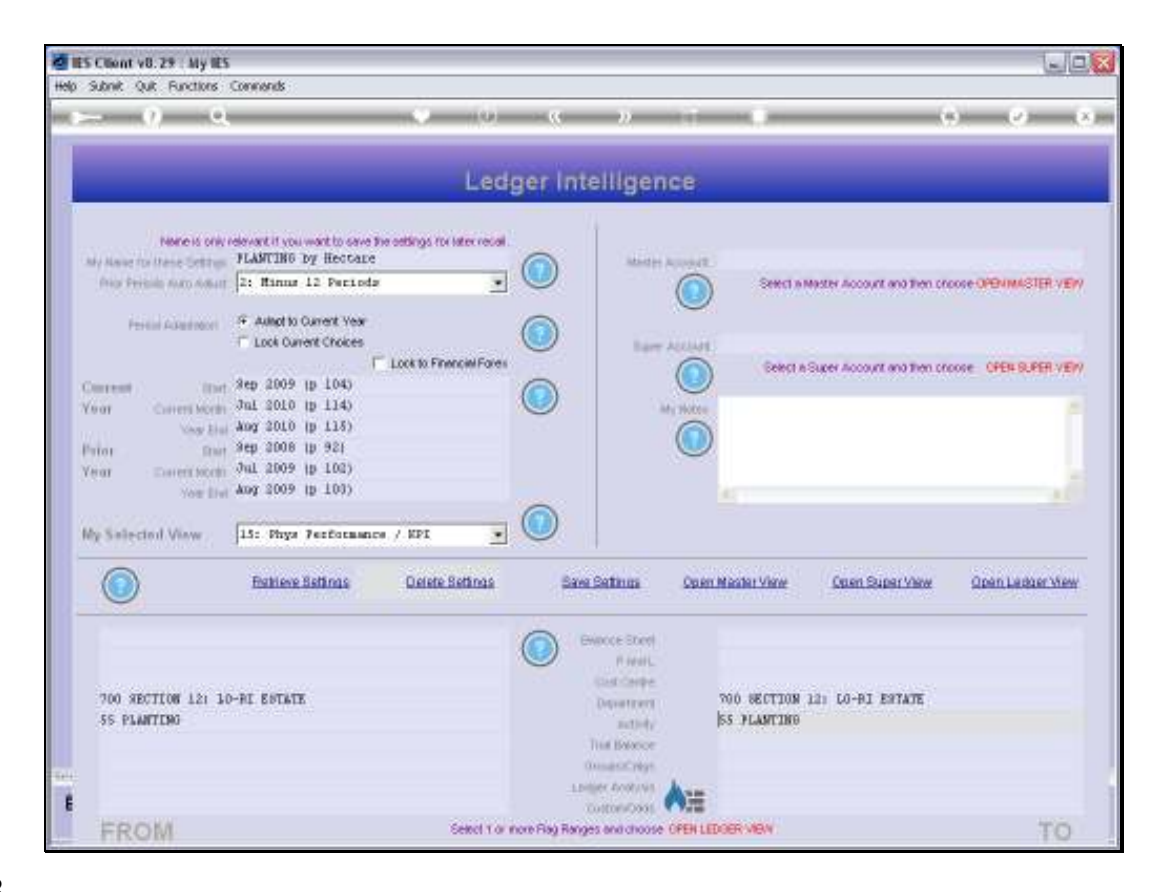

Slide notes: In this example, we are selecting all GL Accounts in department 700. Then from those we select all GL Accounts with the Planting Activity.

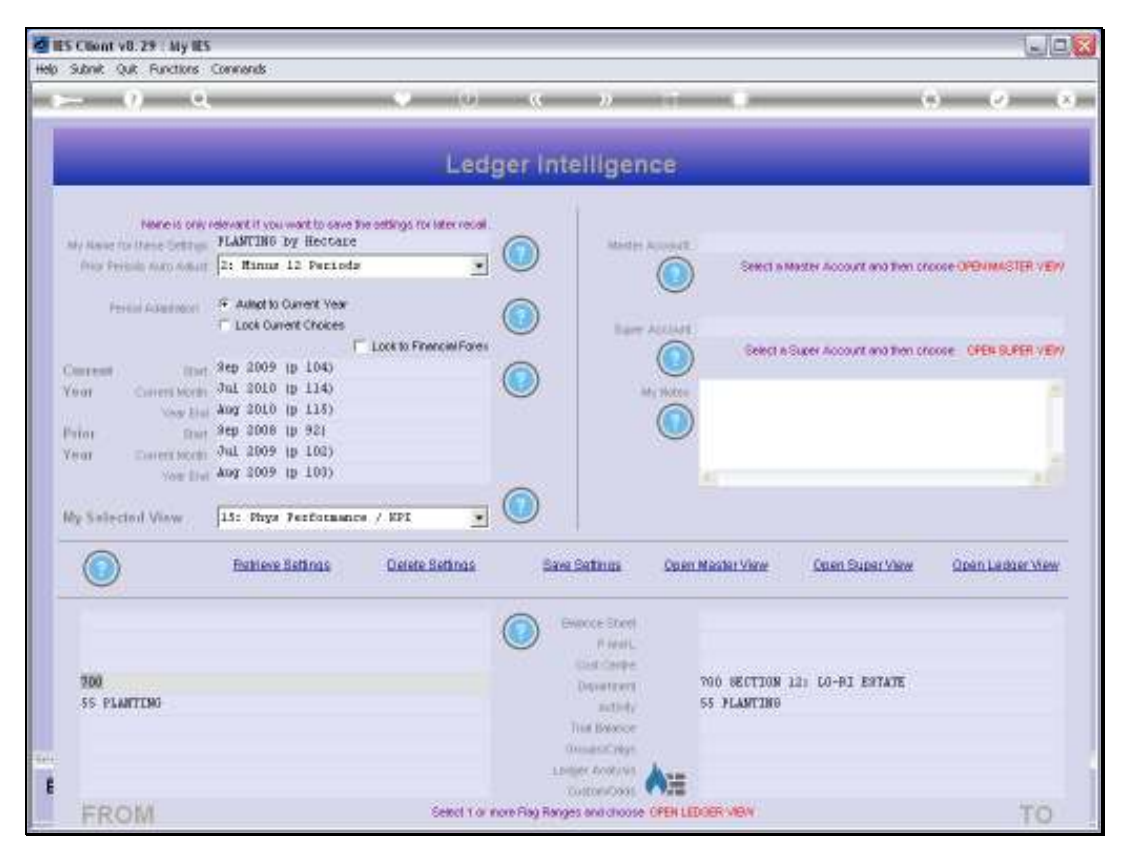

Slide 39 Slide notes:

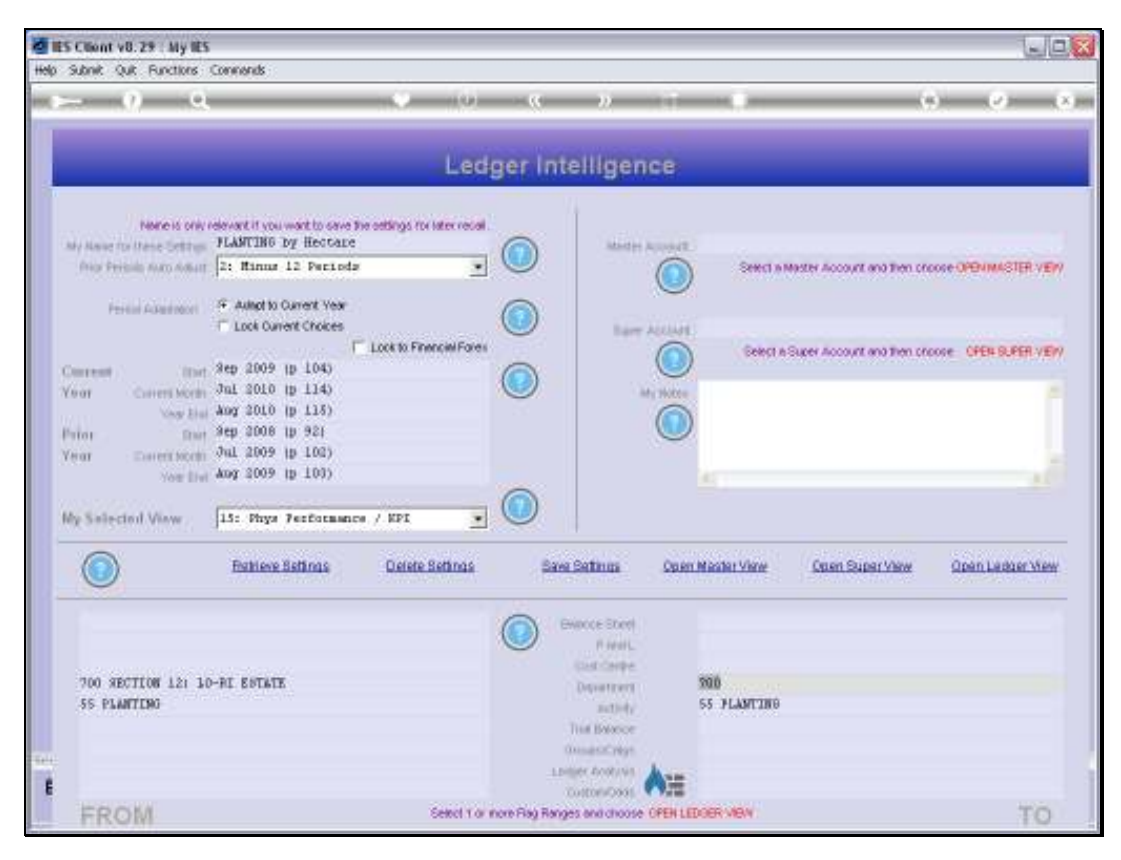

Slide 40 Slide notes:

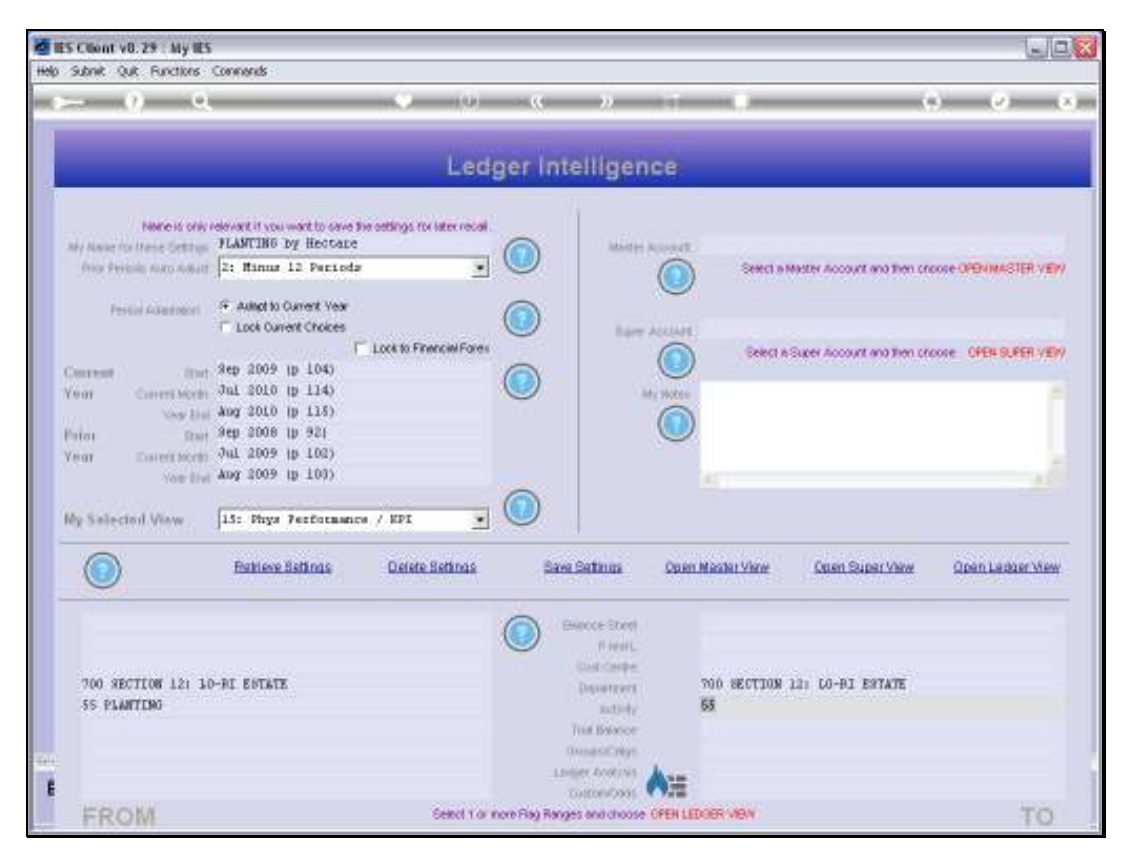

Slide 41 Slide notes:

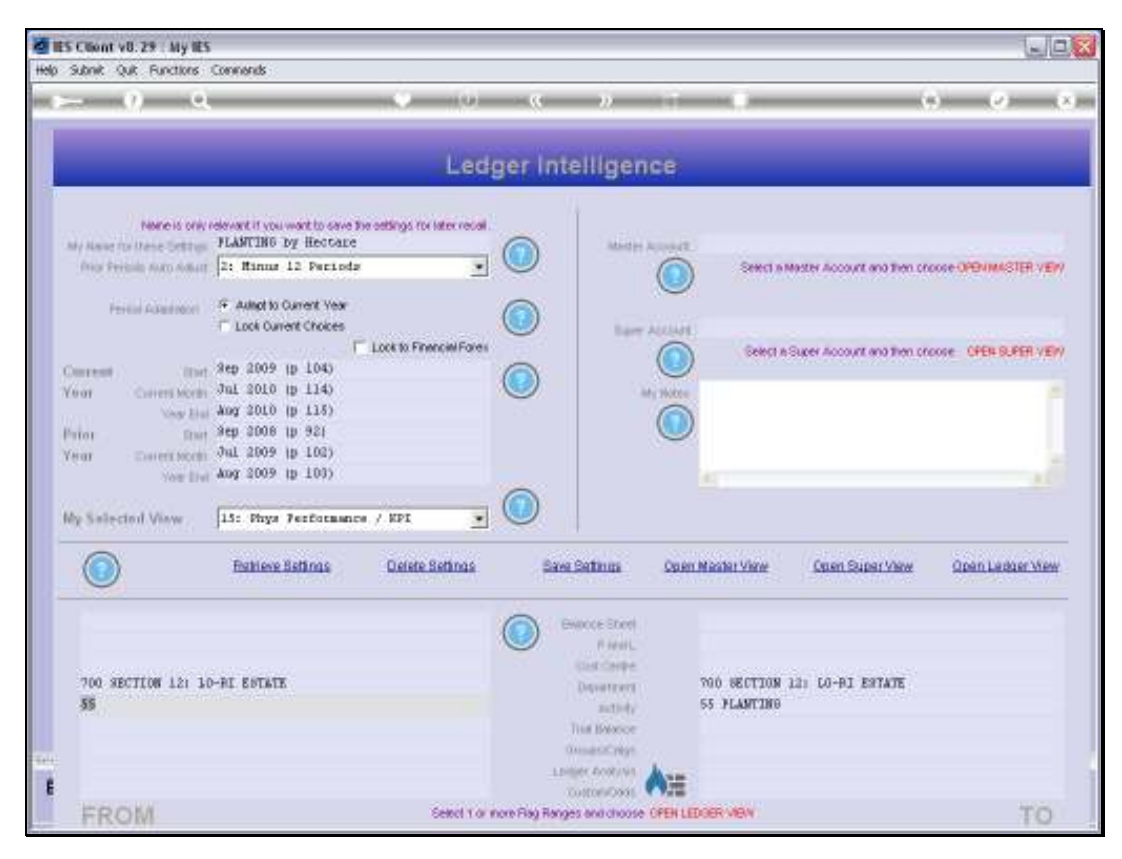

Slide 42 Slide notes:

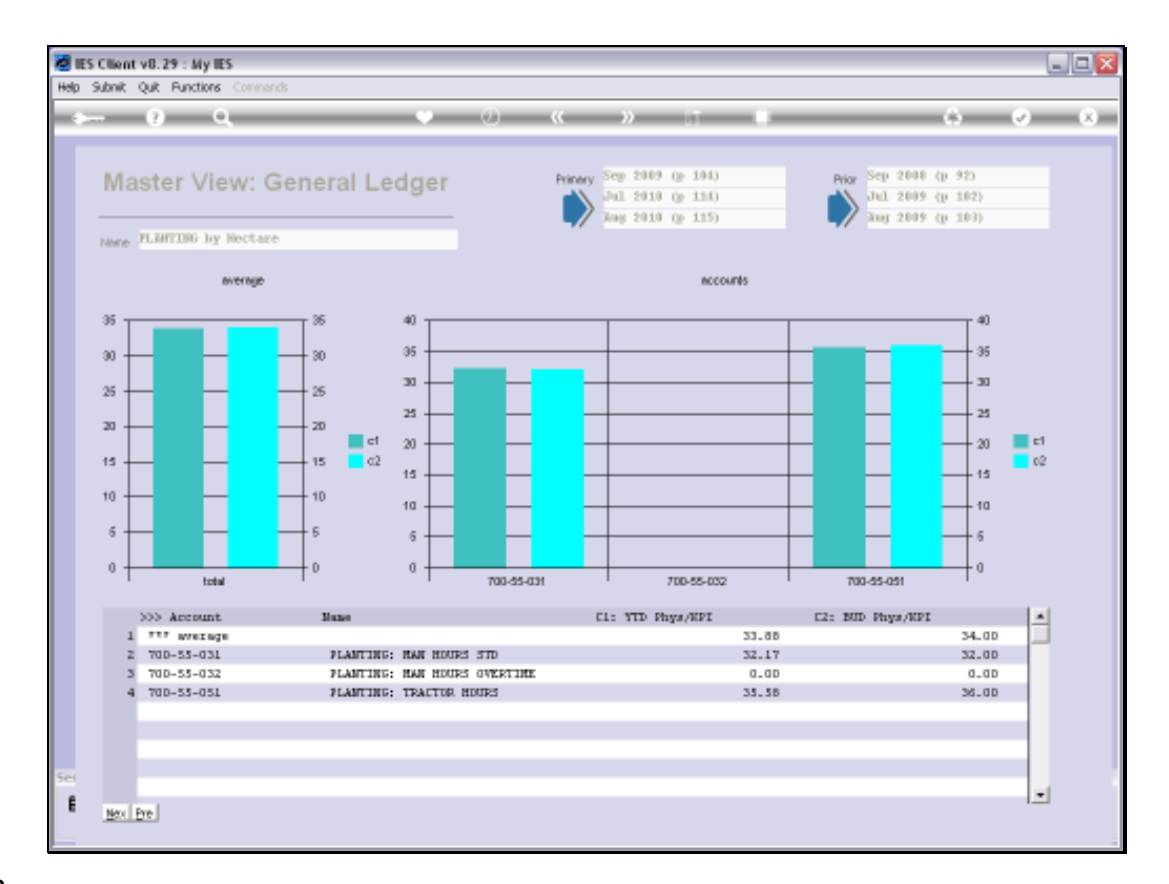

Slide notes: As we can see when we open the Ledger View, all the Accounts listed here are from Department 700 and Activity 55.

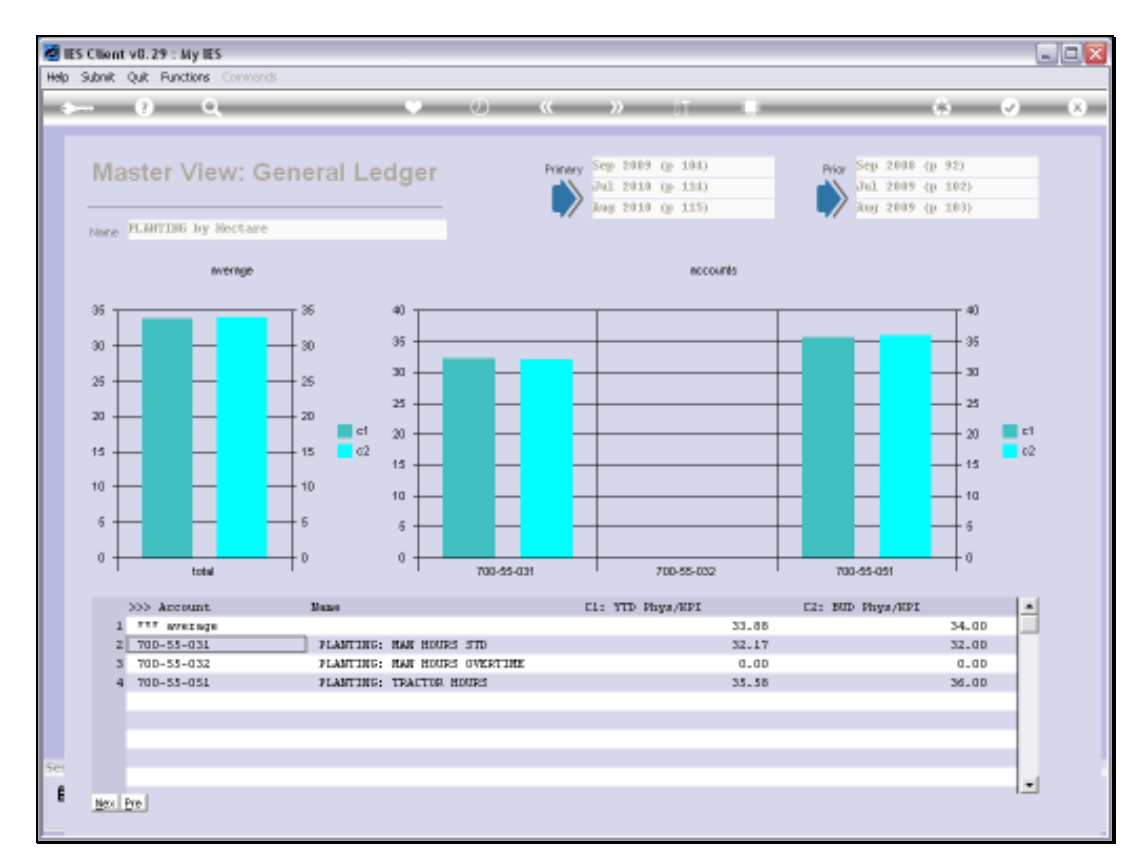

## Slide 44 Slide notes:

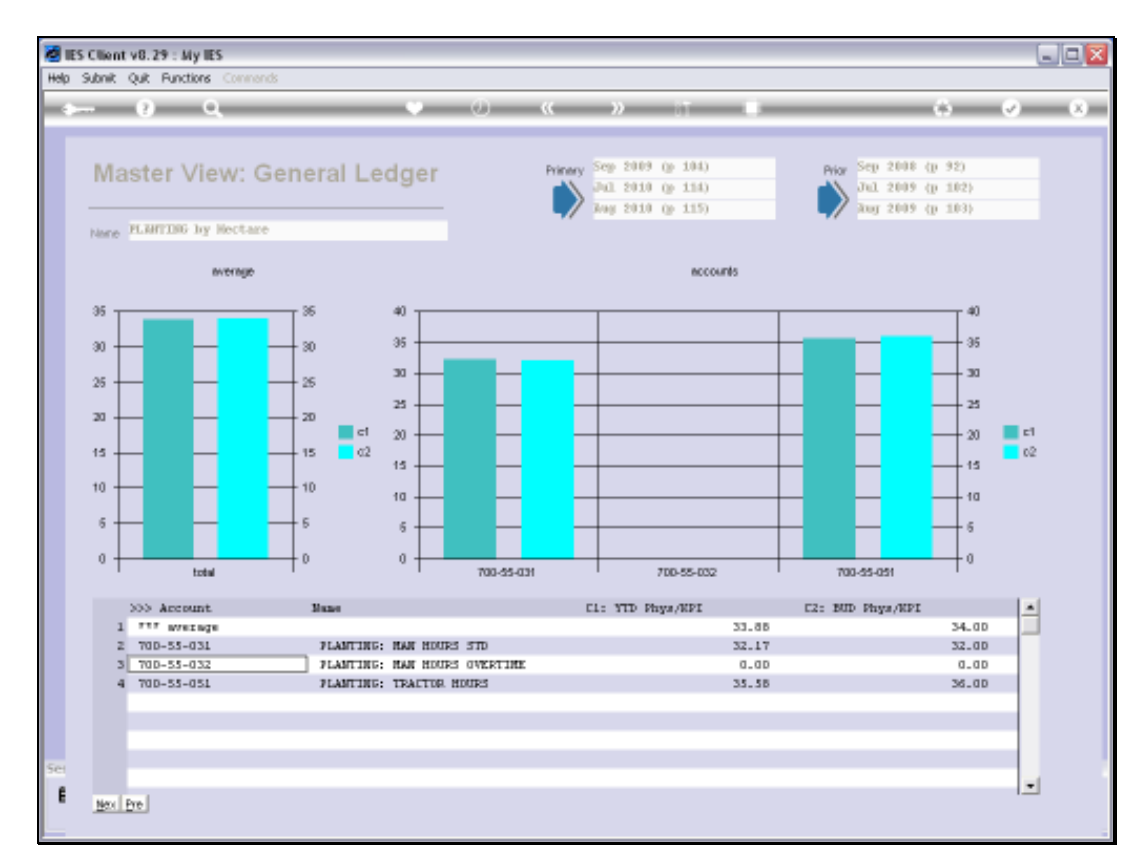

## Slide 45 Slide notes:

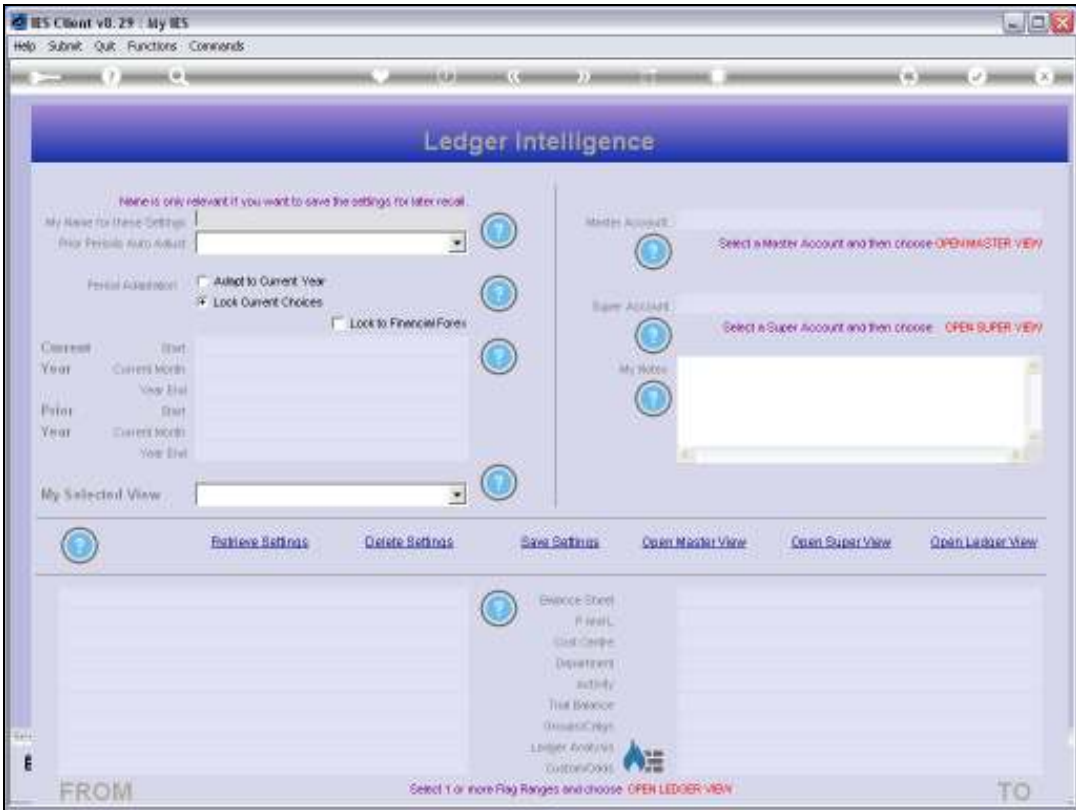

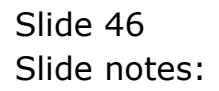

| <b>C ILS Client vB. 29 : My ILS</b>                                                                                                    |                                                                                                    |                          |                          |                                                                                                    |                                                         |                                                                                                    | $ \Box$ $X$               |
|----------------------------------------------------------------------------------------------------|----------------------------------------------------------------------------------------------------|--------------------------|--------------------------|----------------------------------------------------------------------------------------------------|---------------------------------------------------------|----------------------------------------------------------------------------------------------------|---------------------------|
| Help Submit Quit Functions Commergis                                                                                                    |                                                                                                    |                          |                          |                                                                                                    |                                                         |                                                                                                    |                           |
|                                                                                                    |                                                                                                    |                          | <b>ALCOHOL: (1999)</b> 2 | Ledger Intelligence                                                                                                    |                                                         |                                                                                                    | <b>CA Manager of June</b> |
| My Name for these Settless FLANTING by Hectage<br>from Perinsin Auto Adjust 24 Minus 12 Perinds<br>From Assessment F. Asket to Current Year<br><b>Coursest</b><br><b>Yuar</b><br><b>INTE</b><br>Patos<br><b>YHAT</b> | None is only relevant if you work to onve the orthings for inter recall<br><b>T</b> Lock Current Choices<br><b>PART OF BUILDING</b><br>min 3ep 2009 tp 1045<br>Covers North Jul. 2010 tp 1145<br>May 11 Aug 2010 (p 115)<br>from 9ep 2008 tp 92)<br>more: 100cm Jul 2009 tp 102)<br>New End Aug 2009 to 100) | Lock to Financial Forest |                          | MARIN AUDIOUT<br><b>Bare AUUAK</b><br>ANY HOME.                                                                            | these are my set I notes.                               | Seect a Master Account and then choose OPENIMASTER VERY<br>Belect is Super Account and then procee CPEN SUPER VERY |                           |
| My Salected View                                                                                                    | 15: Phys Performance / KPI<br><b>Fightene Beltings</b>                                                                                                    | <b>Defete Settings</b>   | <b>Bayer Bertimma</b>    |                                                                                                    | Op en Master View-                                      | <b>Cruen Super View</b>                                                                                            | Cren Ledger Wey           |
| <b>SASANDARY MARY BAR</b><br>700 SECTION 12: 10-RI ESTATE<br><b>SS PLANTING</b><br>Ε                                                                                                    |                                                                                                    |                          |                          | ENROCE Stient<br>FI-HAVE,<br><b>UMCHIN</b><br>Department<br>zutlich/<br>THE ENGINE<br><b>GUILBOCHUS</b><br>LINNER ROBUNE ! | <b>MARINE COMPANY OF BUILDING</b><br><b>55 PLANTING</b> | 700 SECTION 12: LO-BI ESTATE                                                                                       |                           |
| FROM                                                                                                    |                                                                                                    |                          |                          | TO REGISTERED<br>Select 1 or increi Flag Ranges and choose OPEN LEDGER VIEW                                                |                                                         |                                                                                                    | ТC                        |

Slide 47 Slide notes:

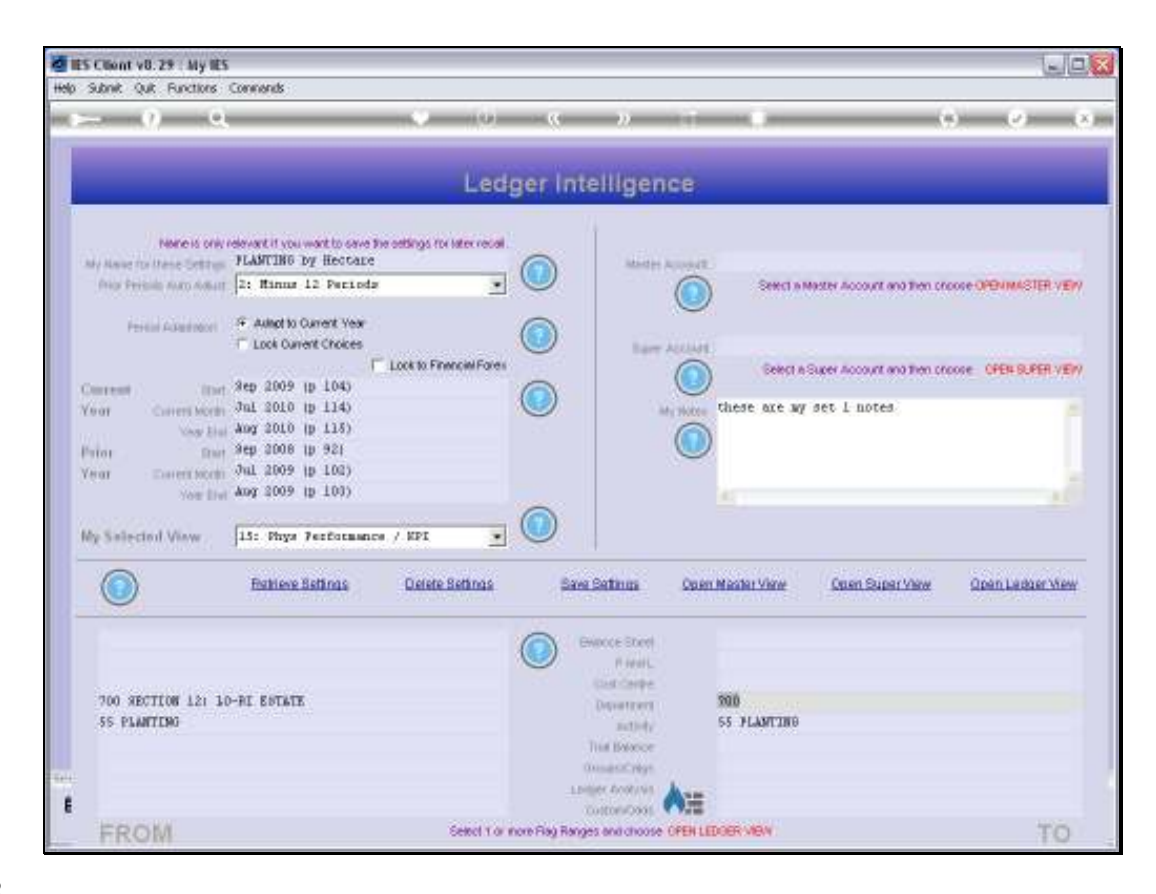

Slide notes: If we extend the Department range to 710, then we will include all Departments from 700 to 710.

| S ES Chent v0.29 My IES                                                                            |                                                                                                    |                          |                                                            |                                                                                                    |                                 |                                                      |                                                                                      |                     | $ \Box$ $x$     |
|----------------------------------------------------------------------------------------------------|----------------------------------------------------------------------------------------------------|--------------------------|------------------------------------------------------------|----------------------------------------------------------------------------------------------------|---------------------------------|------------------------------------------------------|--------------------------------------------------------------------------------------|---------------------|-----------------|
| Help Submit Quit Functions Commerids                                                               |                                                                                                    |                          |                                                            |                                                                                                    |                                 |                                                      |                                                                                      |                     |                 |
|                                                                                                    |                                                                                                    |                          | <b>ALCOHOL: UNK</b><br>Ledger Intelligence                 |                                                                                                    |                                 |                                                      |                                                                                      | <b>KAMING / 200</b> |                 |
|                                                                                                    | None is only relevant if you work to onve the orthings for inter recal<br>My Hang to these Settless FLANTING by Hectage<br>from Perinsin Auto Adjust 24 Minus 12 Perinds<br>Formal Automotive F. Avitad to Current Year |                          |                                                            |                                                                                                    | MARIN AUDIOUT                   |                                                      | Seect a Master Account and then croose OPB IMASTER VERY                              |                     |                 |
| <b>Coursest</b><br>Viray<br><b>INTE</b><br>Pator<br><b>Yerax</b>                                   | <b>T. Lock Current Choices</b><br>2200 - 102<br>limit 8ep 2009 tp 1045<br>Covers North Jul 2010 tp 1145<br>May 11 Aug 2010 (p 115)<br>mar 9ep 2008 tp 92)<br>Deterioren Jul 2009 in 102)<br>New End Aug 2009 to 100)    | Lock to Financial Forest |                                                            |                                                                                                    | <b>Rave AUGUST</b><br>ide Notes |                                                      | Belegt in Super Account and then proces CPEN SUPER VERY<br>these are my set I notes. |                     |                 |
| My Salected View                                                                                   | 15: Phys Performance / KPI<br><b>Fightene Beltings</b>                                                                                                    | <b>Defete Settings</b>   |                                                            | <b>Baye Betings</b>                                                                                     |                                 | Open Master View-                                    | <b>Cruen Super View</b>                                                              |                     | Cren Ladger Wer |
| <b>SASANDER OF BASICALLY</b><br>700 SECTION 12: 10-RI ESTATE<br><b>CONTRACTOR</b> CONTRACTOR<br>55 |                                                                                                    |                          |                                                            | ENROCE Stient<br>FI-FIFEEL<br><b>UMCHIN</b><br>Department<br>zutlich/<br>THE BANCOF<br><b>OHIOENSYL</b> |                                 | <b>DOM RESIDENCE IN A SAFE</b><br><b>55 PLANTING</b> | 710 SECTION 131 LO-BI ESTATE                                                         |                     |                 |
| Ε<br>FROM                                                                                          |                                                                                                    |                          | Select 1 or increi Flag Ranges and choose OPEN LEDGER VIEW | LINNER ROBUNE !<br>TO EDITORIADO SE                                                                     |                                 |                                                      |                                                                                      |                     | ŦС              |

Slide 49 Slide notes:

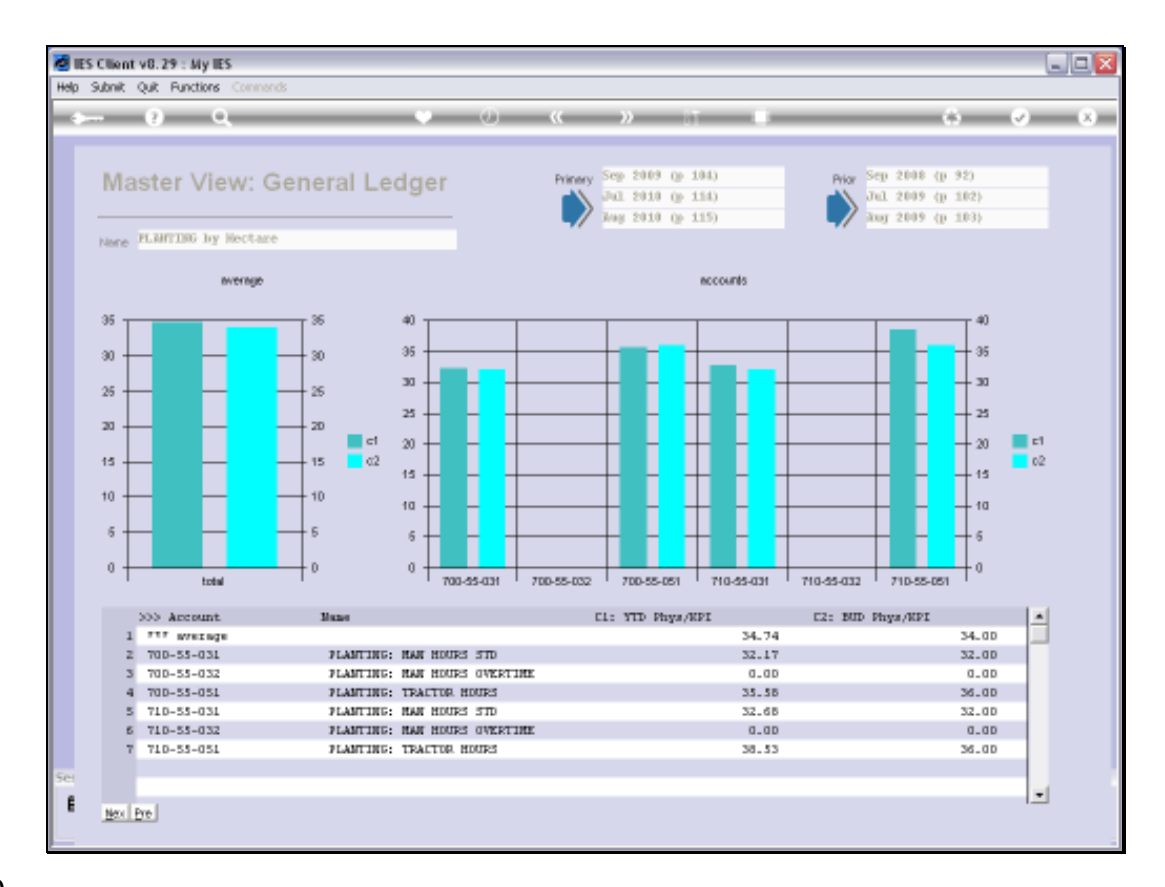

Slide notes: And sure enough, our result now includes Accounts from both Departments 700 and 710.

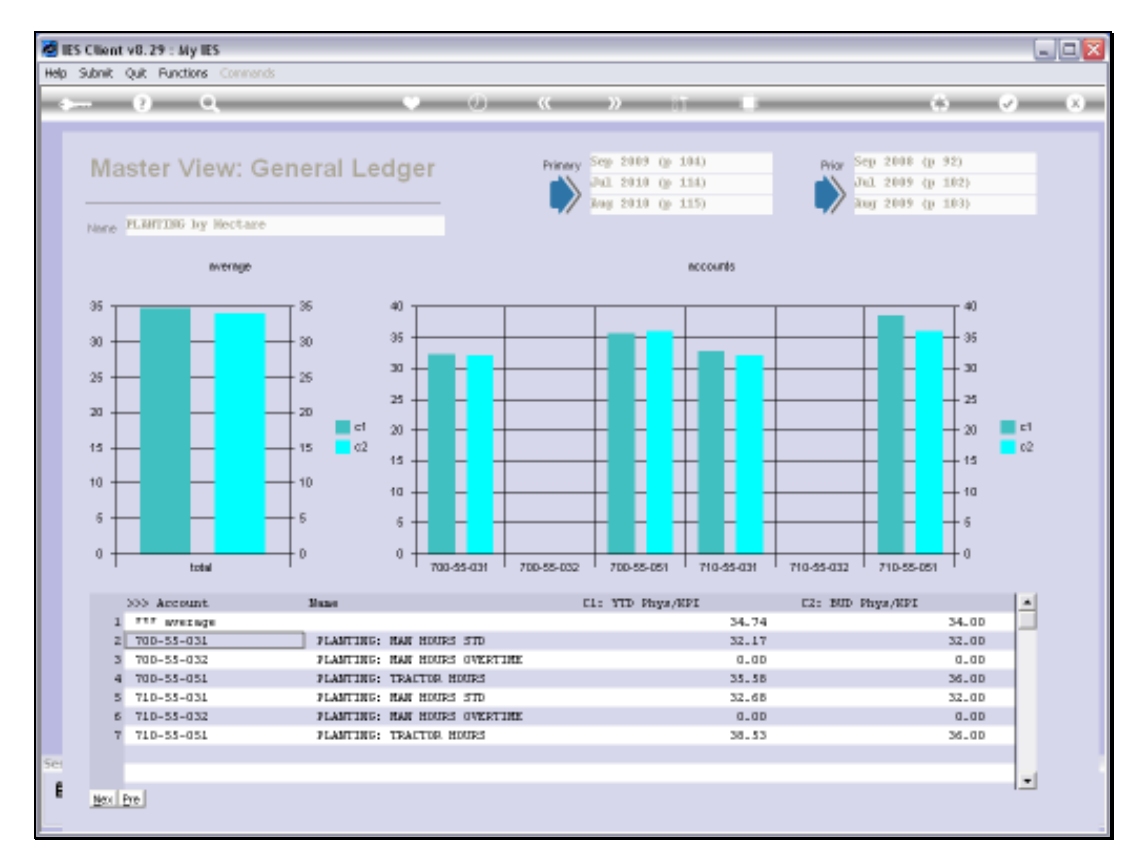

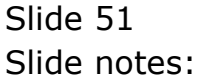

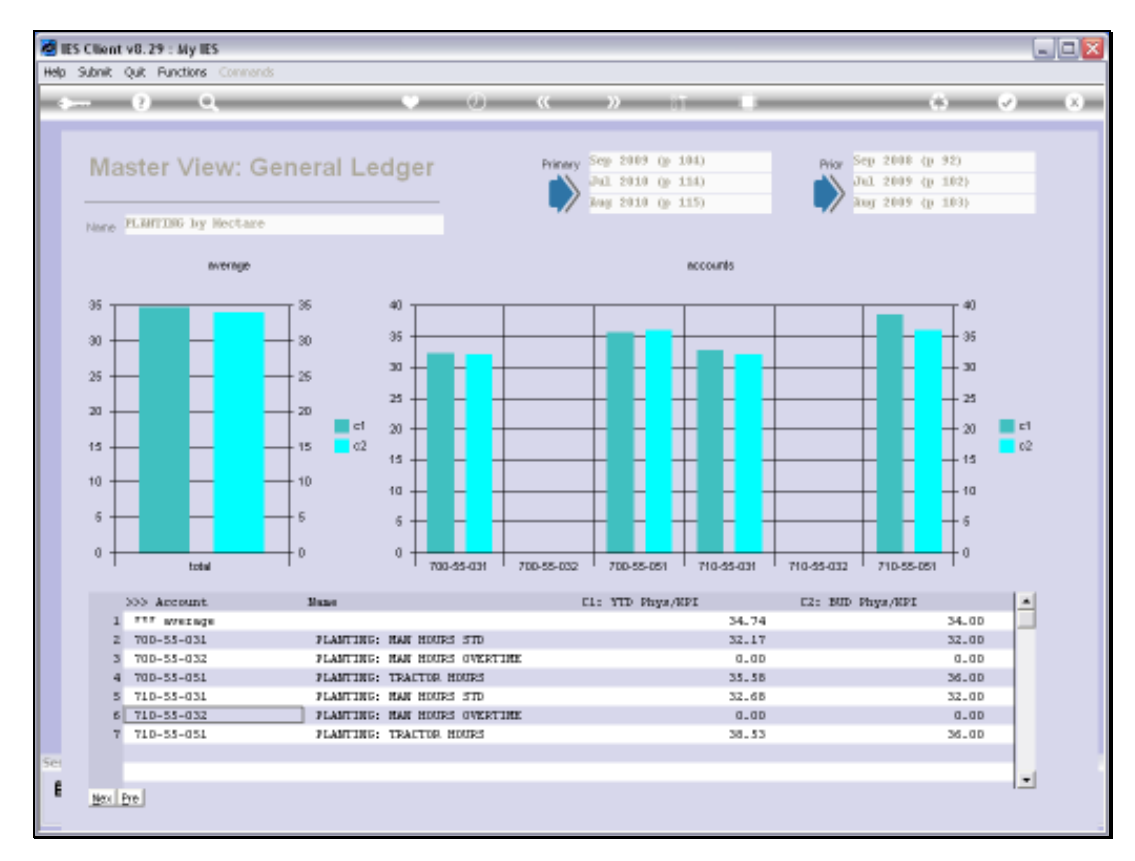

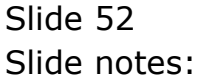

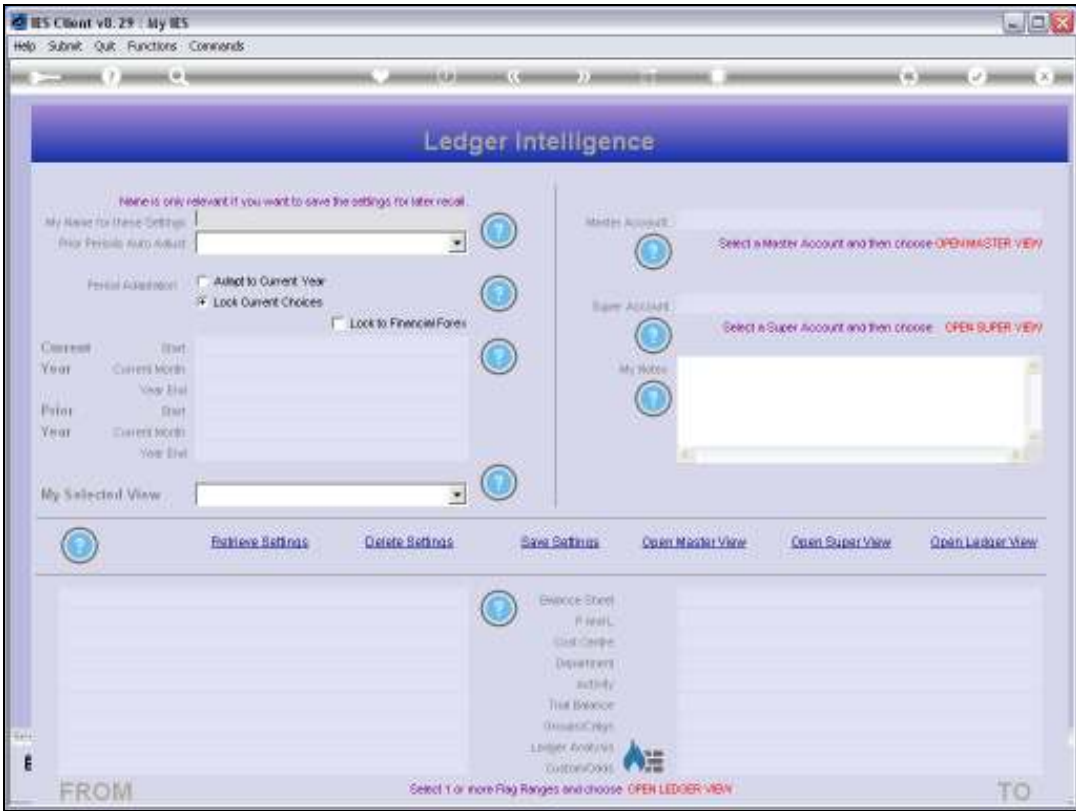

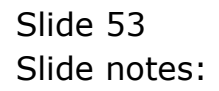

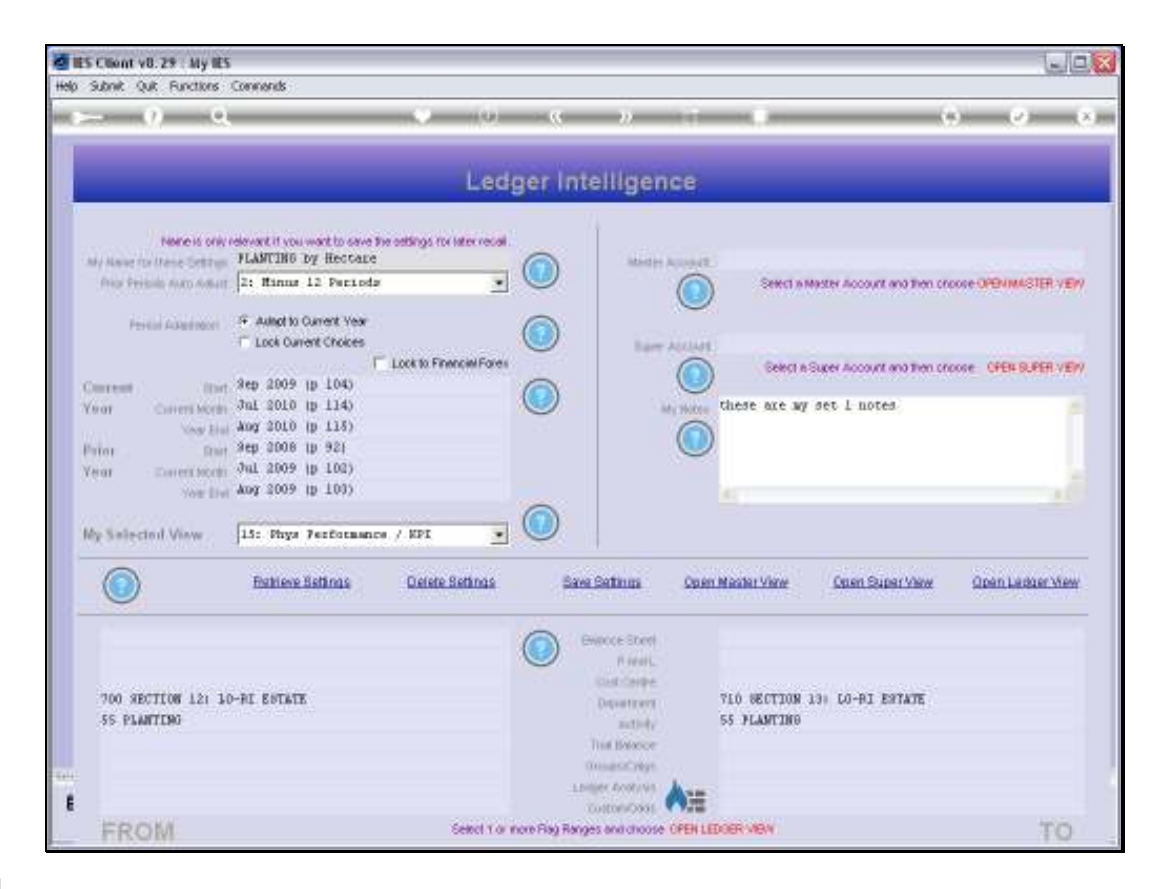

Slide notes: And if we extend the Activity Range to 56, then that widens the Accounts selection again.

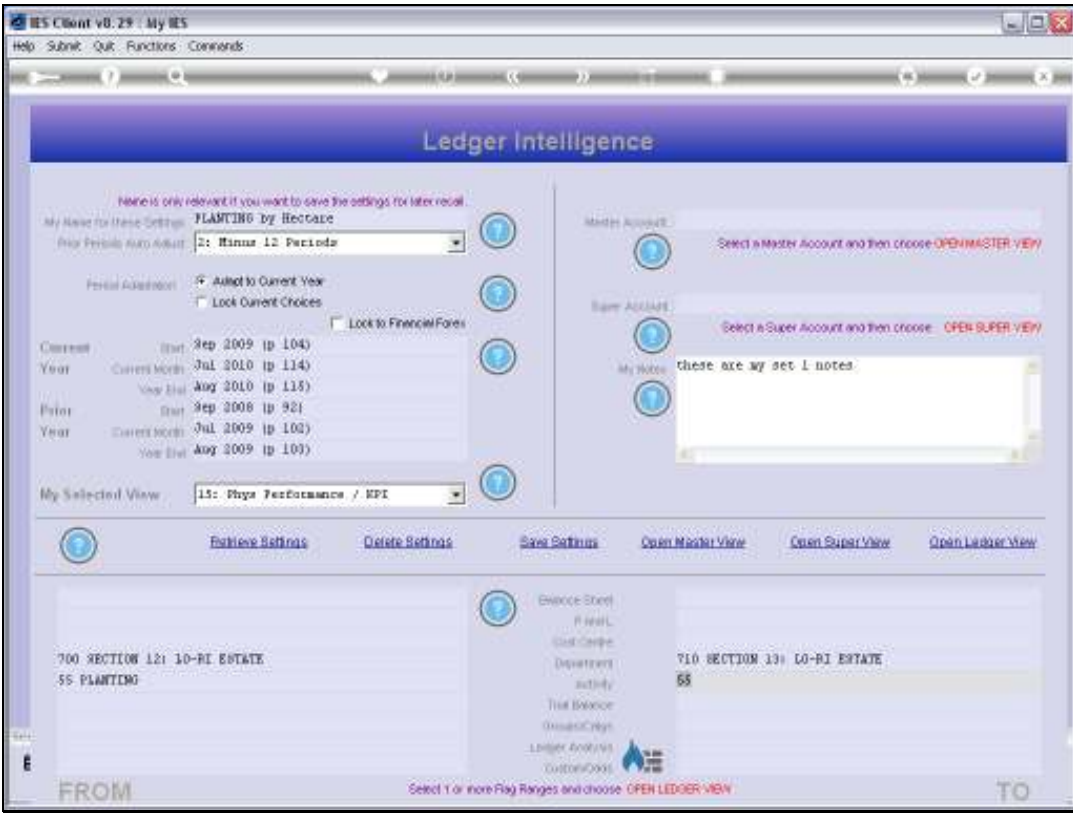

Slide 55 Slide notes:

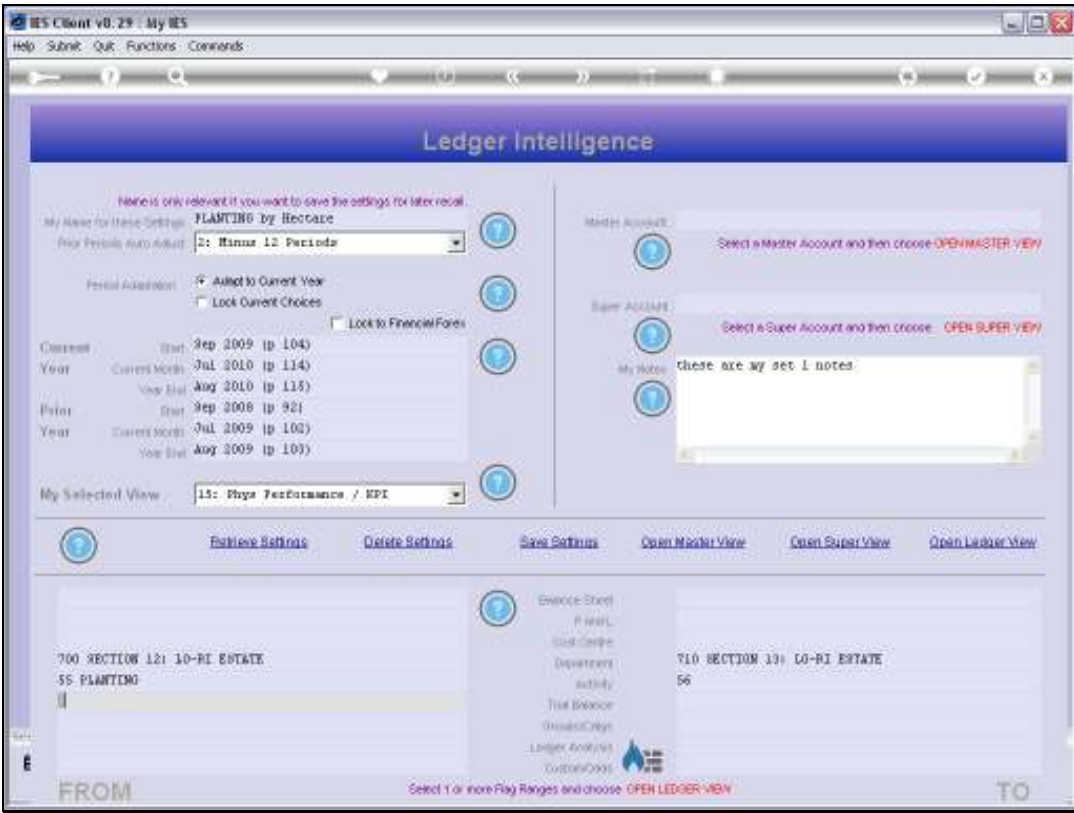

Slide 56 Slide notes:

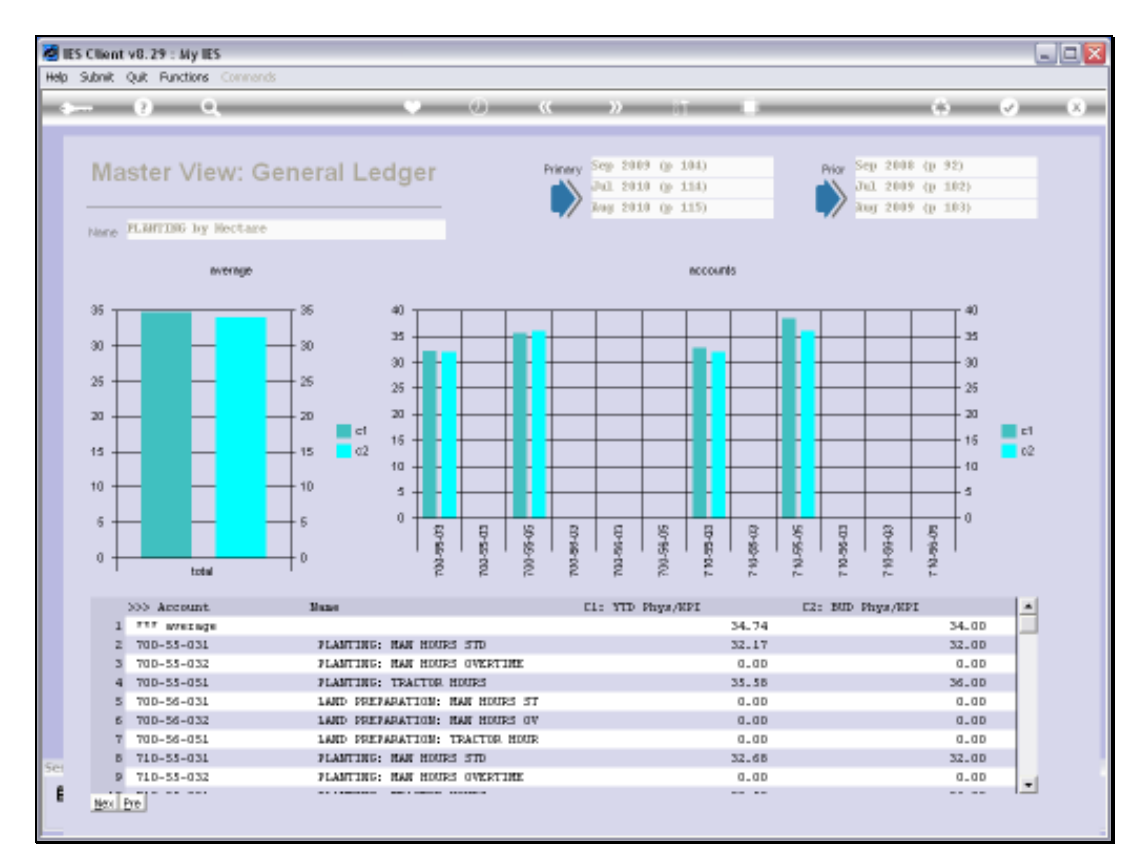

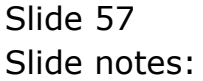

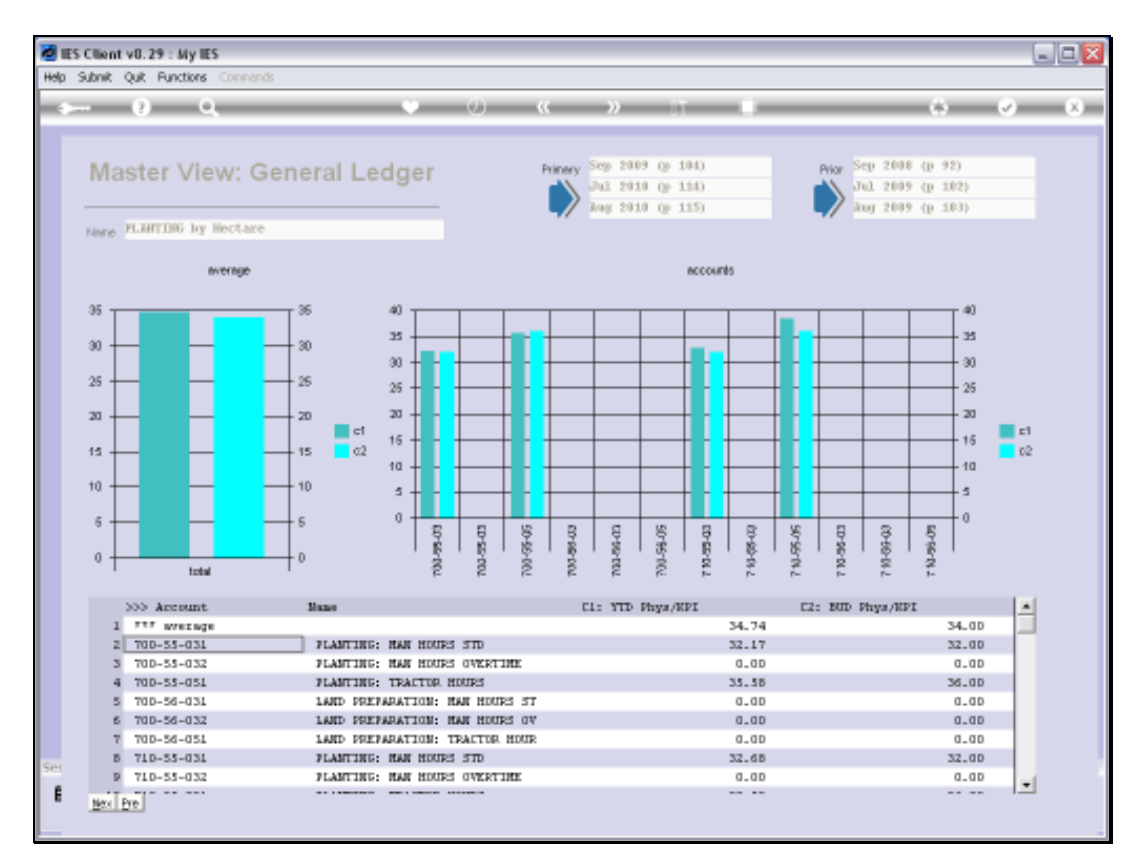

Slide 58 Slide notes:

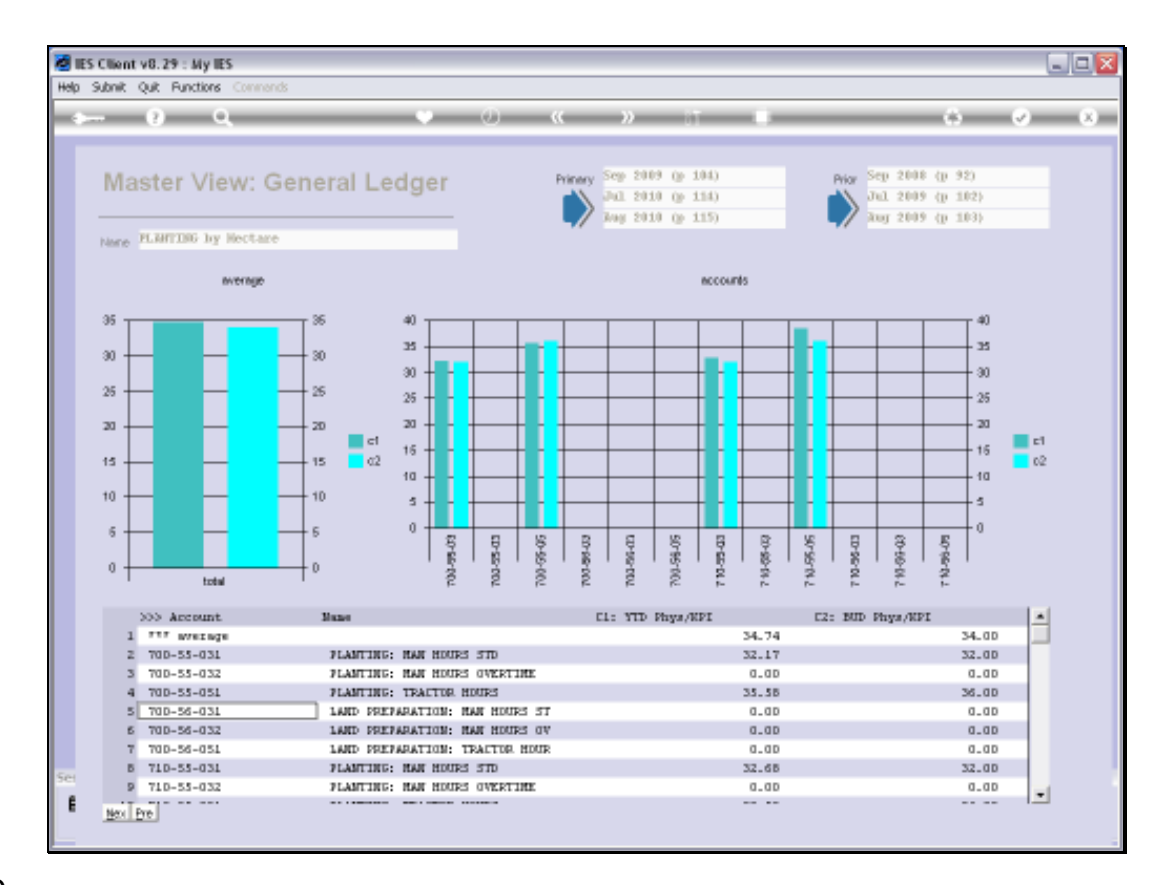

Slide notes: And on the result we can see Accounts with Activities 55 and 56, in both of Departments 700 and 710.

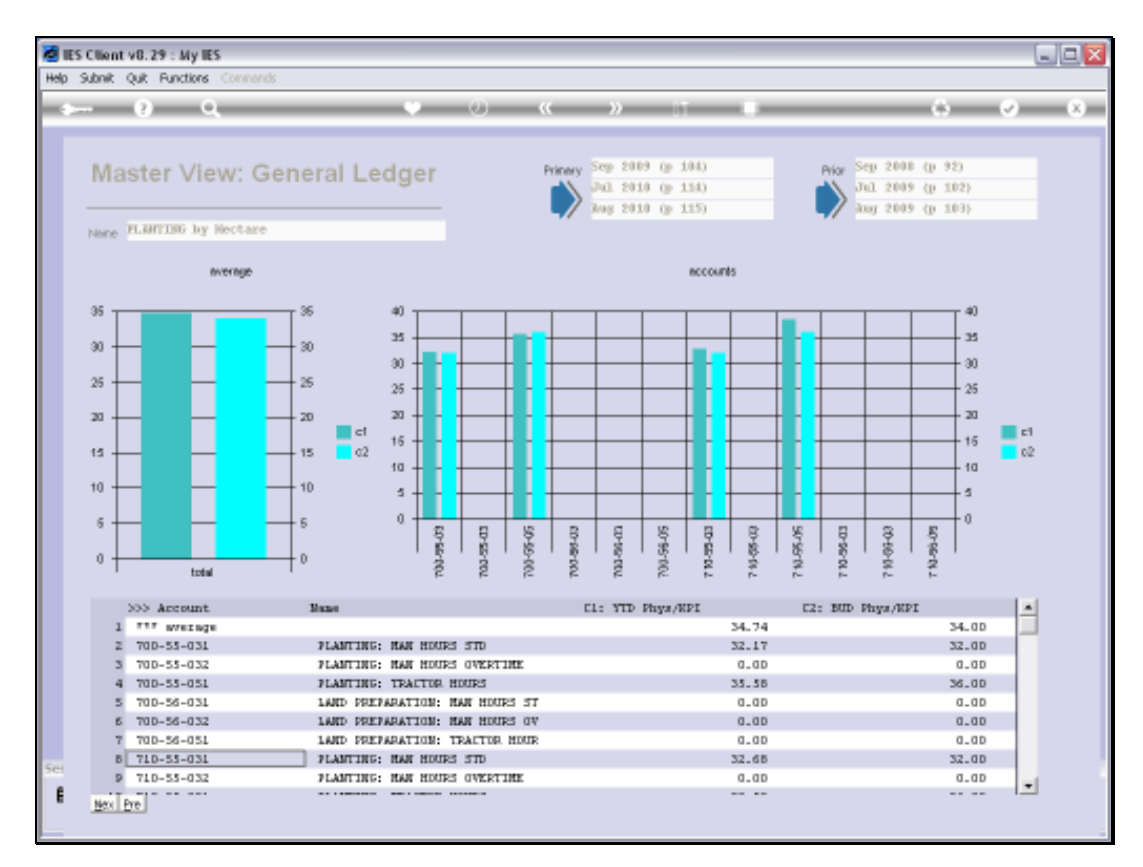

Slide 60 Slide notes:

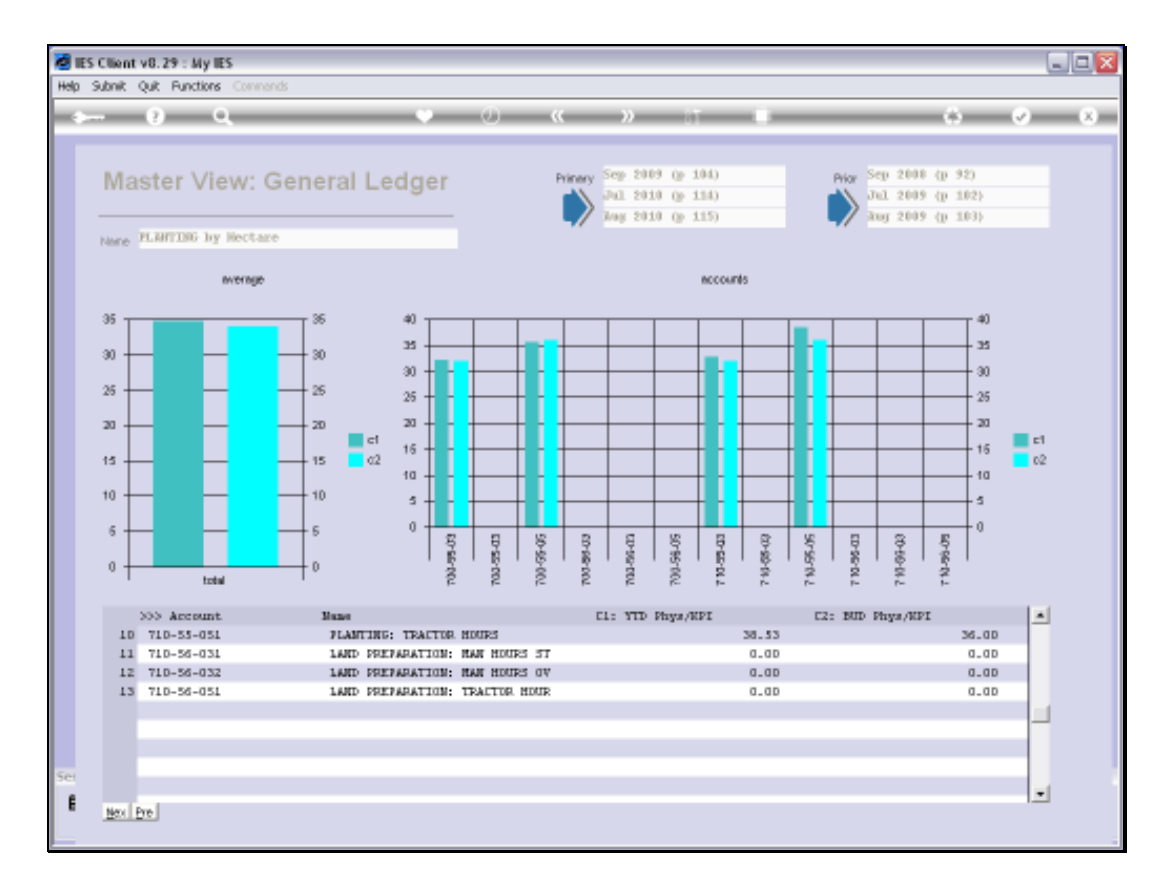

Slide notes: So that is just how easy it is to put together a selection of Accounts for a Ledger View.

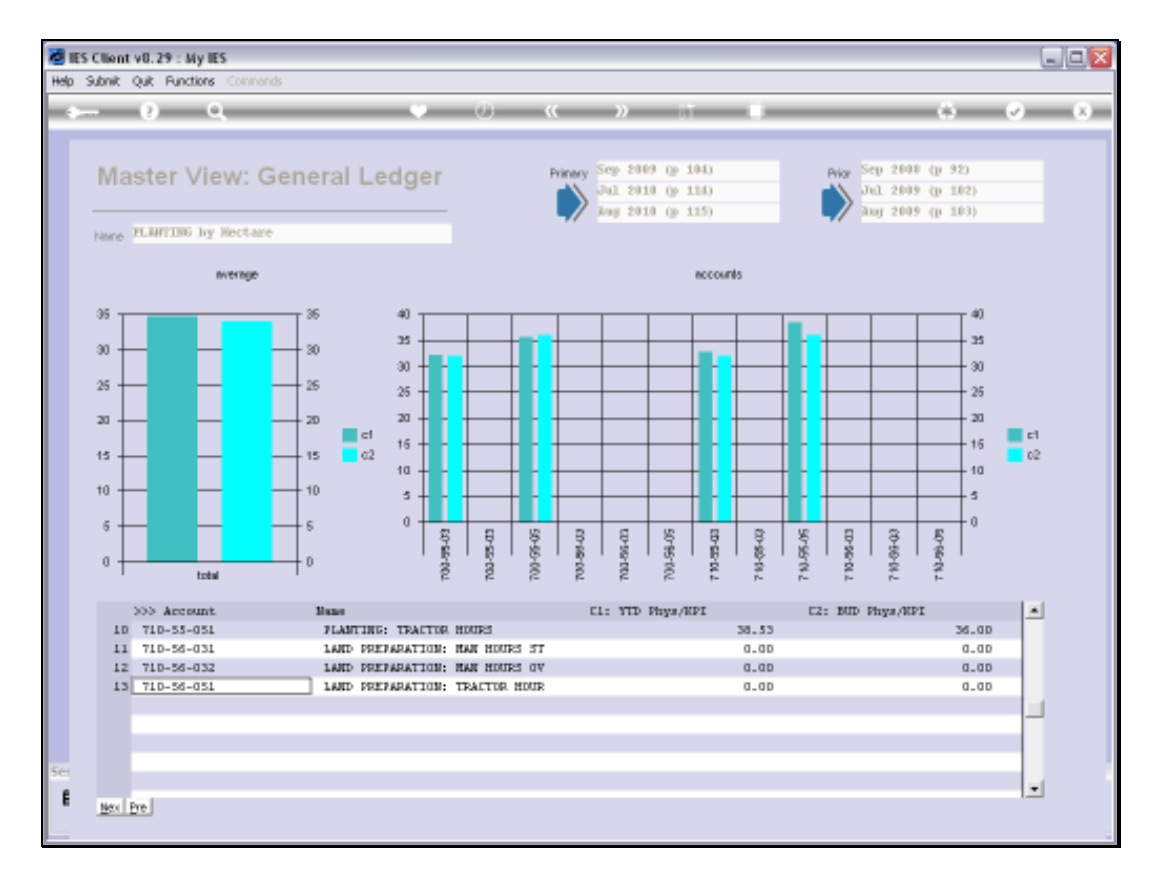

## Slide 62 Slide notes:

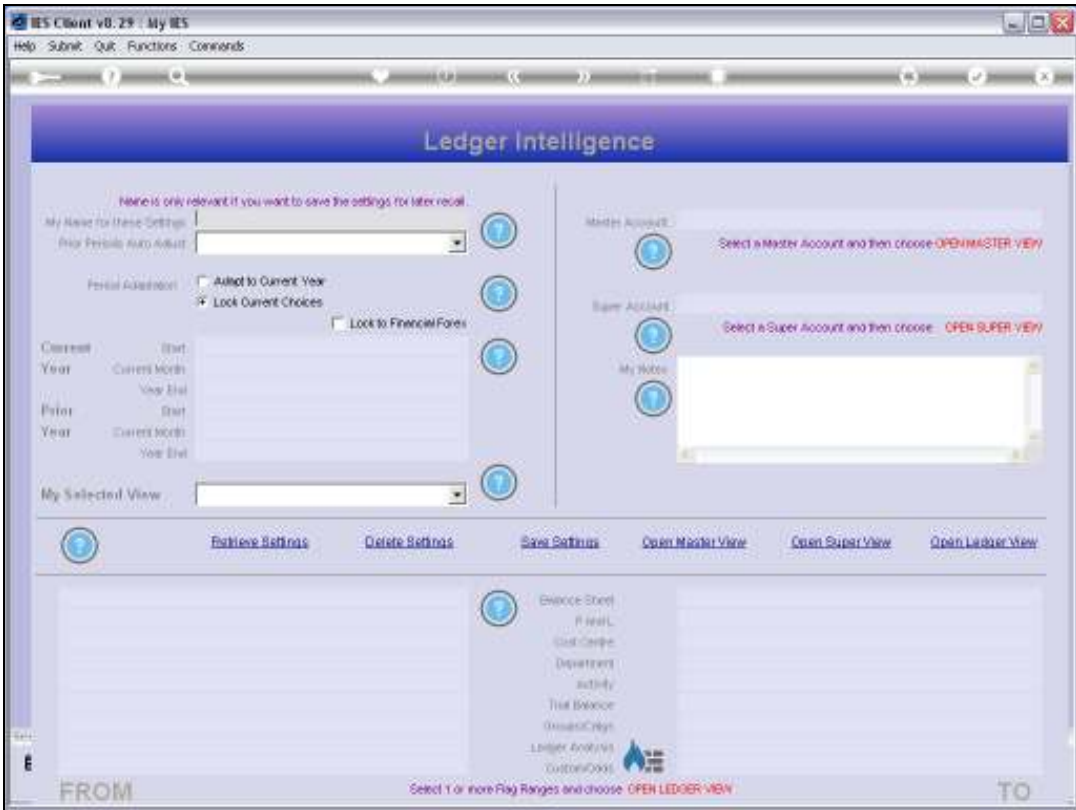

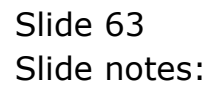

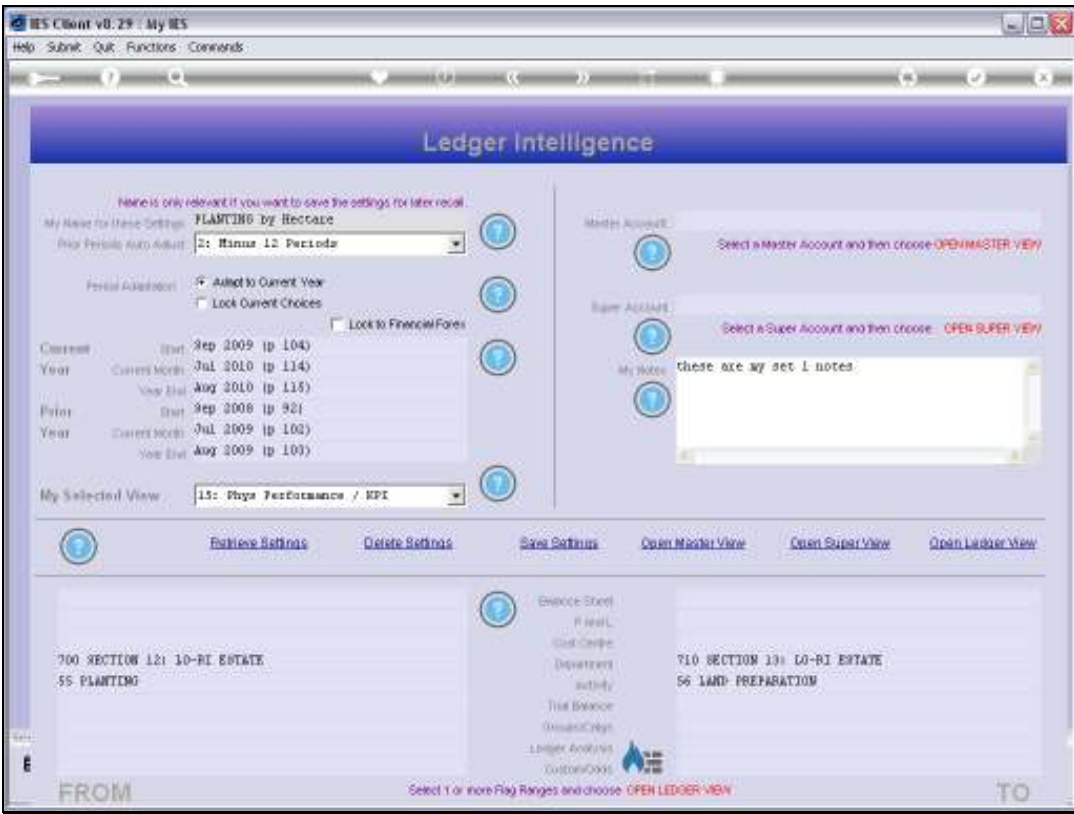

Slide 64 Slide notes: